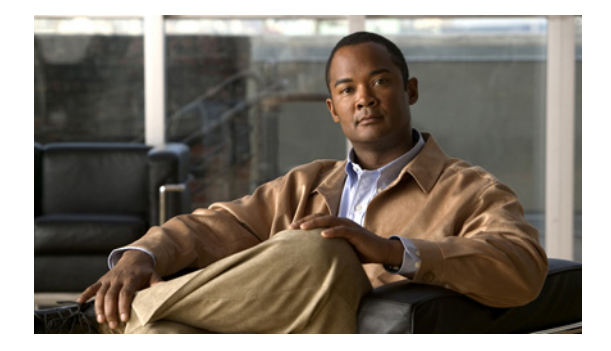

# **Home Agent Commands**

 $\mathbf{I}$ 

 $\mathbf I$ 

# **aaa accounting**

To enable authentication, authorization, and accounting (AAA) accounting of requested services for billing or security purposes when you use RADIUS or TACACS+, use the **aaa accounting** command in global configuration mode. To disable AAA accounting, use the **no** form of this command.

- **aaa accounting** {**auth-proxy** | **system** | **network** | **exec** | **connection** | **commands** *level* | **dot1x**} {**default** | *list-name*} [**vrf** *vrf-name*] {**start-stop** | **stop-only** | **none**} [**broadcast**] **group** *group-name*
- **no aaa accounting** {**auth-proxy** | **system** | **network** | **exec** | **connection** | **commands** *level* | **dot1x**} {**default** | *list-name*} [**vrf** *vrf-name*] {**start-stop** | **stop-only** | **none**} [**broadcast**] **group** *group-name*

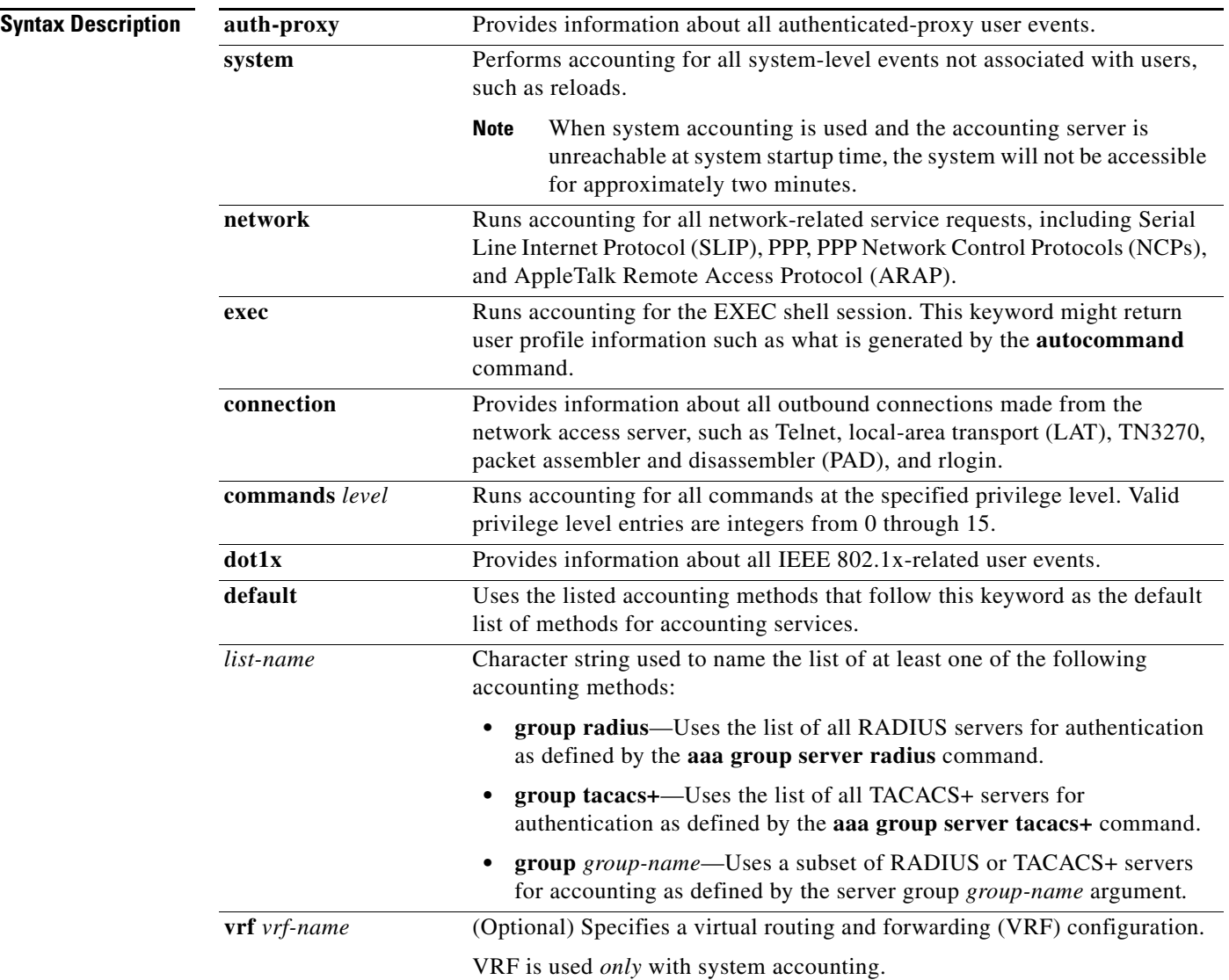

a ka

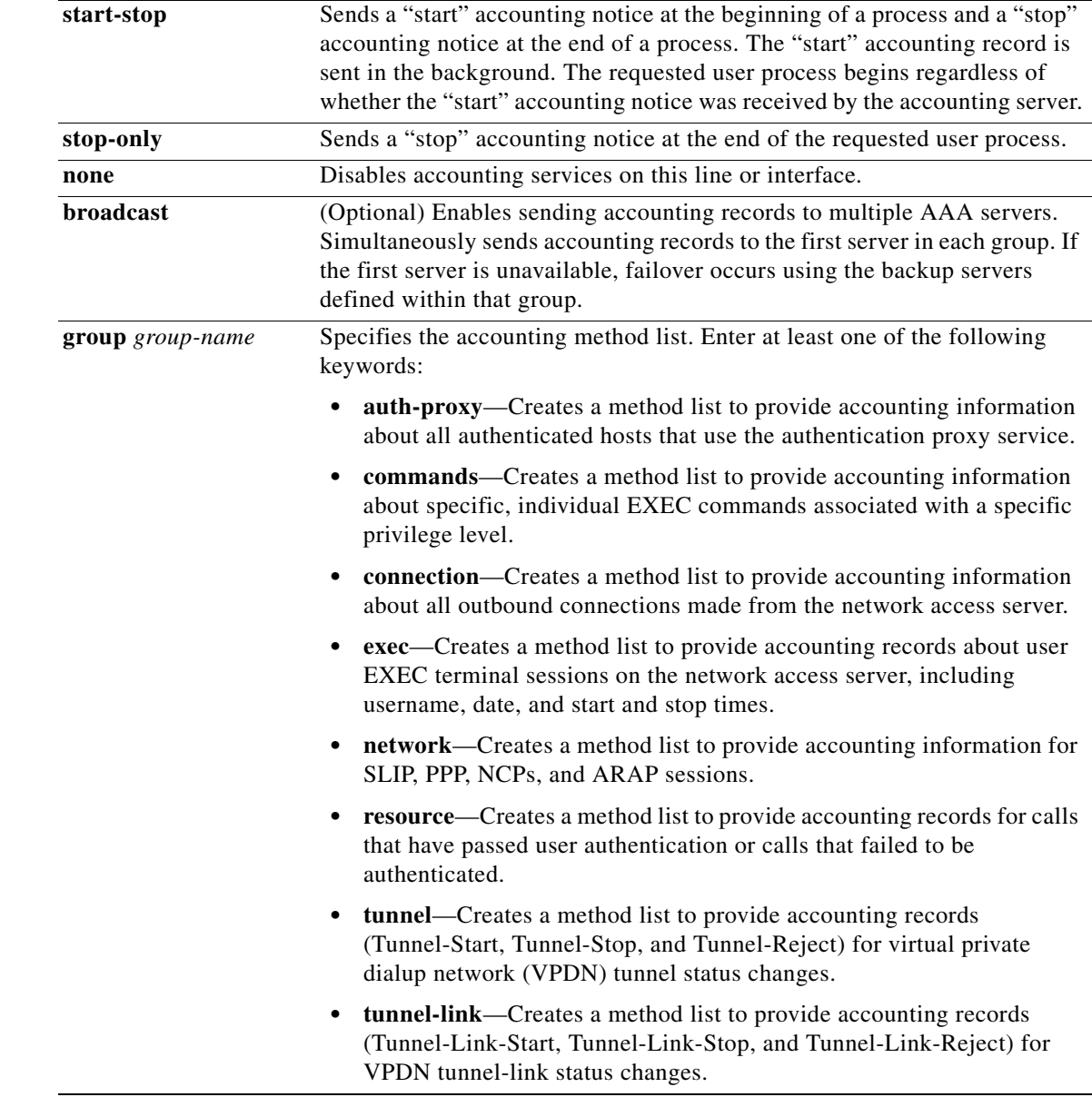

**Defaults** AAA accounting is disabled.

**Command Modes** Global configuration (config)

 $\mathbf{I}$ 

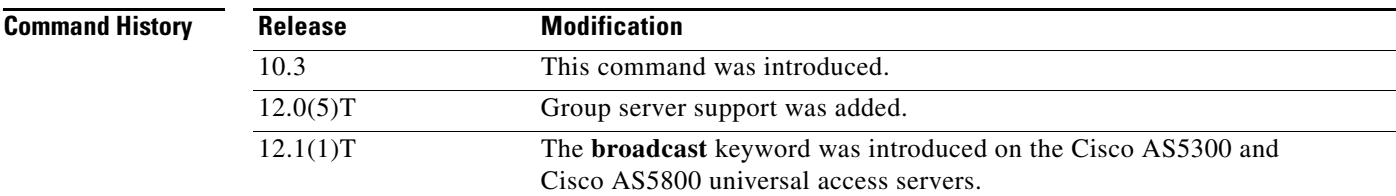

**Cisco IOS Mobile Wireless Home Agent Command Reference**

 $\mathcal{L}_{\mathcal{A}}$ 

ן

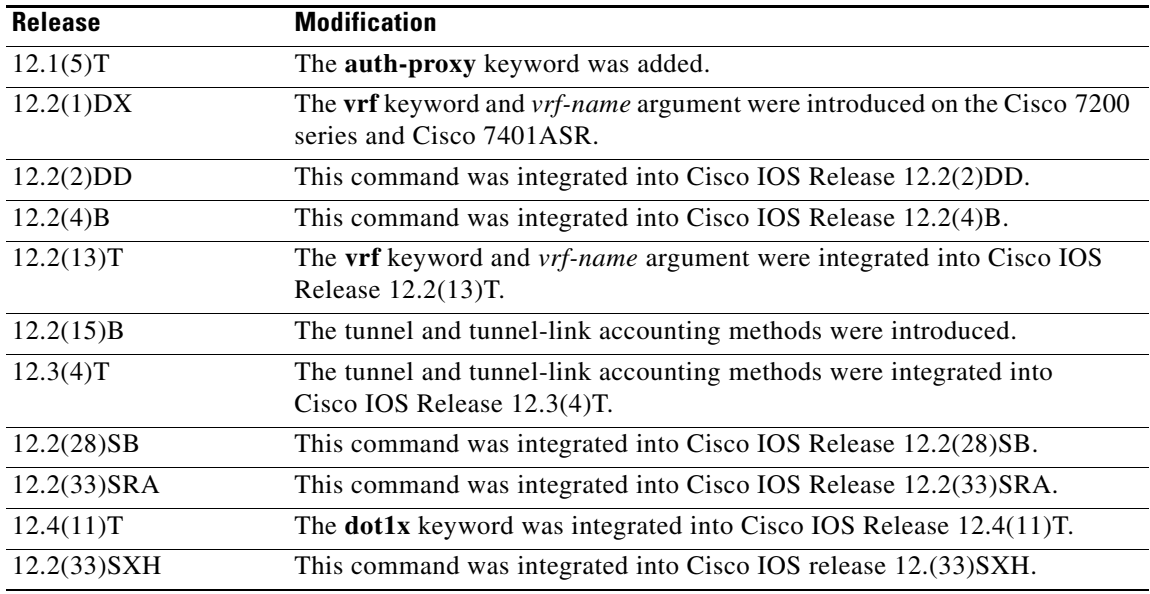

### <span id="page-3-0"></span>**Usage Guidelines General Information**

Use the **aaa accounting** command to enable accounting and to create named method lists that define specific accounting methods on a per-line or per-interface basis.

[Table 1](#page-3-0) contains descriptions of keywords for AAA accounting methods.

*Table 1 aaa accounting Methods*

| Keyword                 | <b>Description</b>                                                                                                    |
|-------------------------|----------------------------------------------------------------------------------------------------|
| group radius            | Uses the list of all RADIUS servers for authentication as defined by the<br>aaa group server radius command.            |
| group tacacs+           | Uses the list of all TACACS+ servers for authentication as defined by the<br>aaa group server tacacs+ command.          |
| <b>group</b> group-name | Uses a subset of RADIUS or TACACS+ servers for accounting as defined by<br>the server group <i>group-name</i> argument. |

In [Table 1,](#page-3-0) the **group radius** and **group tacacs+** methods refer to a set of previously defined RADIUS or TACACS+ servers. Use the **radius-server host** and **tacacs-server host** commands to configure the host servers. Use the **aaa group server radius** and **aaa group server tacacs+** commands to create a named group of servers.

Cisco IOS software supports the following two methods of accounting:

- **•** RADIUS—The network access server reports user activity to the RADIUS security server in the form of accounting records. Each accounting record contains accounting attribute-value (AV) pairs and is stored on the security server.
- **•** TACACS+—The network access server reports user activity to the TACACS+ security server in the form of accounting records. Each accounting record contains accounting AV pairs and is stored on the security server.

Method lists for accounting define the way accounting will be performed. Named accounting method lists enable you to designate a particular security protocol to be used on specific lines or interfaces for particular types of accounting services. Create a list by entering values for the *list-name* argument where *list-name* is any character string used to name this list (excluding the names of methods, such as RADIUS or TACACS+) and method list keywords to identify the methods to be tried in sequence as given.

If the **aaa accounting** command for a particular accounting type is issued without a named method list specified, the default method list is automatically applied to all interfaces or lines (where this accounting type applies) except those that have a named method list explicitly defined. (A defined method list overrides the default method list.) If no default method list is defined, then no accounting takes place.

**Note** System accounting does not use named accounting lists; you can define the default list only for system accounting.

For minimal accounting, include the **stop-only** keyword to send a "stop" record accounting notice at the end of the requested user process. For more accounting, you can include the **start-stop** keyword, so that RADIUS or TACACS+ sends a "start" accounting notice at the beginning of the requested process and a "stop" accounting notice at the end of the process. Accounting is stored only on the RADIUS or TACACS+ server. The **none** keyword disables accounting services for the specified line or interface.

To specify an accounting configuration for a particular VRF, specify a default system accounting method list, and use the **vrf** keyword and *vrf-nam*e argument. System accounting does not have knowledge of VRF unless specified.

When AAA accounting is activated, the network access server monitors either RADIUS accounting attributes or TACACS+ AV pairs pertinent to the connection, depending on the security method you have implemented. The network access server reports these attributes as accounting records, which are then stored in an accounting log on the security server. For a list of supported RADIUS accounting attributes, see the appendix "RADIUS Attributes" in the *[Cisco](http://www.cisco.com/en/US/products/ps6350/products_configuration_guide_chapter09186a00804ec61e.html#wp1016514 ) IOS Security Configuration Guide*. For a list of supported TACACS+ accounting AV pairs, see the appendix "TACACS+ Attribute-Value Pairs" in the *[Cisco](http://www.cisco.com/en/US/products/ps6350/products_configuration_guide_chapter09186a00804fde16.html) IOS Security Configuration Guide*.

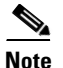

**Note** This command cannot be used with TACACS or extended TACACS.

### **Cisco Service Selection Gateway Broadcast Accounting**

To configure Cisco Service Selection Gateway (SSG) broadcast accounting, use ssg\_broadcast\_accounting for the *list-name* argument. For more information about configuring SSG, see the chapter "Configuring Accounting for SSG" in the *[Cisco IOS Service Selection Gateway](http://www.cisco.com/en/US/products/ps6350/products_configuration_guide_chapter09186a008044b3d9.html)  [Configuration Guide](http://www.cisco.com/en/US/products/ps6350/products_configuration_guide_chapter09186a008044b3d9.html)*, Release 12.4.

### **Layer 2 LAN Switch Port**

You must configure the RADIUS server to perform accounting tasks, such as logging start, stop, and interim-update messages and time stamps. To turn on these functions, enable logging of "Update/Watchdog packets from this AAA client" in your RADIUS server Network Configuration tab. Next, enable "CVS RADIUS Accounting" in your RADIUS server System Configuration tab.

You must enable AAA before you can enter the **aaa accounting** command. To enable AAA and 802.1X (port-based authentication), use the following global configuration mode commands:

- **• aaa new-model**
- **• aaa authentication dot1x default group radius**

### **• dot1x system-auth-control**

Use the **show radius statistics** command to display the number of RADIUS messages that do not receive the accounting response message.

**Examples** The following example defines a default commands accounting method list, where accounting services are provided by a TACACS+ security server, set for privilege level 15 commands with a stop-only restriction.

aaa accounting commands 15 default stop-only group tacacs+

The following example defines a default auth-proxy accounting method list, where accounting services are provided by a TACACS+ security server with a start-stop restriction. The **aaa accounting** command activates authentication proxy accounting.

```
aaa new-model
aaa authentication login default group tacacs+
aaa authorization auth-proxy default group tacacs+
aaa accounting auth-proxy default start-stop group tacacs+
```
The following example defines a default system accounting method list, where accounting services are provided by RADIUS security server "server1" with a start-stop restriction. The **aaa accounting** command specifies accounting for vrf "vrf1."

```
aaa accounting system default vrf1 water start-stop group server1
```
The following example defines a default IEEE 802.1x accounting method list, where accounting services are provided by a RADIUS server. The **aaa accounting** command activates IEEE 802.1x accounting.

```
aaa new model
aaa authentication dot1x default group radius
aaa authorization dot1x default group radius
aaa accounting dot1x default start-stop group radius
```
The following example shows how to enable network accounting and send tunnel and tunnel-link accounting records to the RADIUS server. (Tunnel-Reject and Tunnel-Link-Reject accounting records are automatically sent if either start or stop records are configured.)

aaa accounting network tunnel start-stop group radius aaa accounting network session start-stop group radius

The following example shows how to enable IEEE 802.1x accounting:

aaa accounting dot1x default start-stop group radius aaa accounting system default start-stop group radius

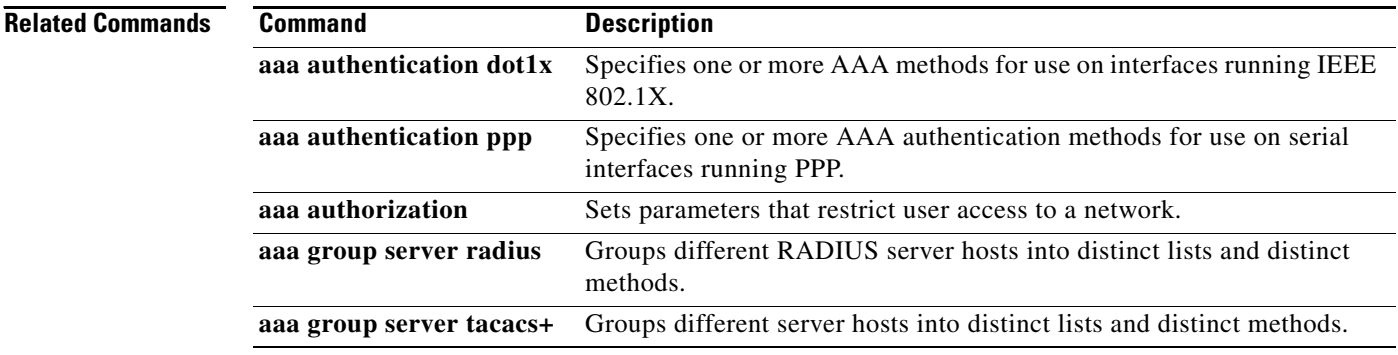

 $\mathbf{I}$ 

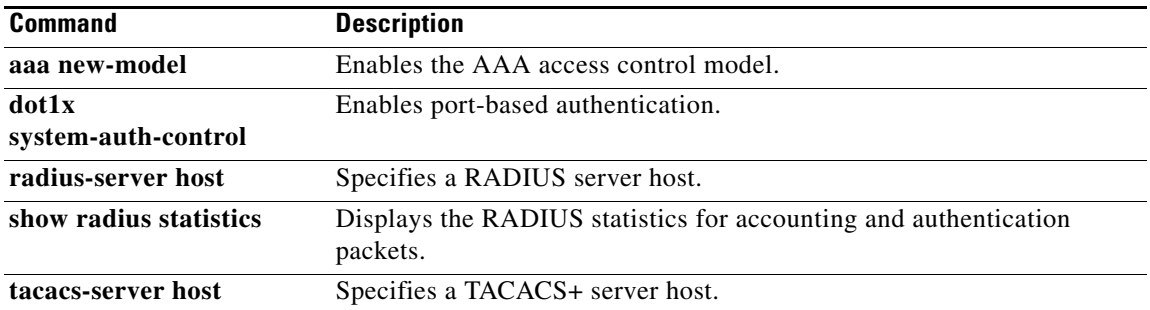

 $\mathcal{L}_{\mathcal{A}}$ 

 $\mathbf I$ 

# **aaa authorization ipmobile**

To authorize Mobile IP to retrieve security associations from the AAA server using TACACS+ or RADIUS, use the **aaa authorization ipmobile** command in global configuration mode. To remove authorization, use the **no** form of this command.

**aaa authorization ipmobile** {[**radius** | **tacacs+**] | **default**} [**group** *server-groupname*]

**no aaa authorization ipmobile** {[**radius** | **tacacs+**] | **default**} [**group** *server-groupname*]

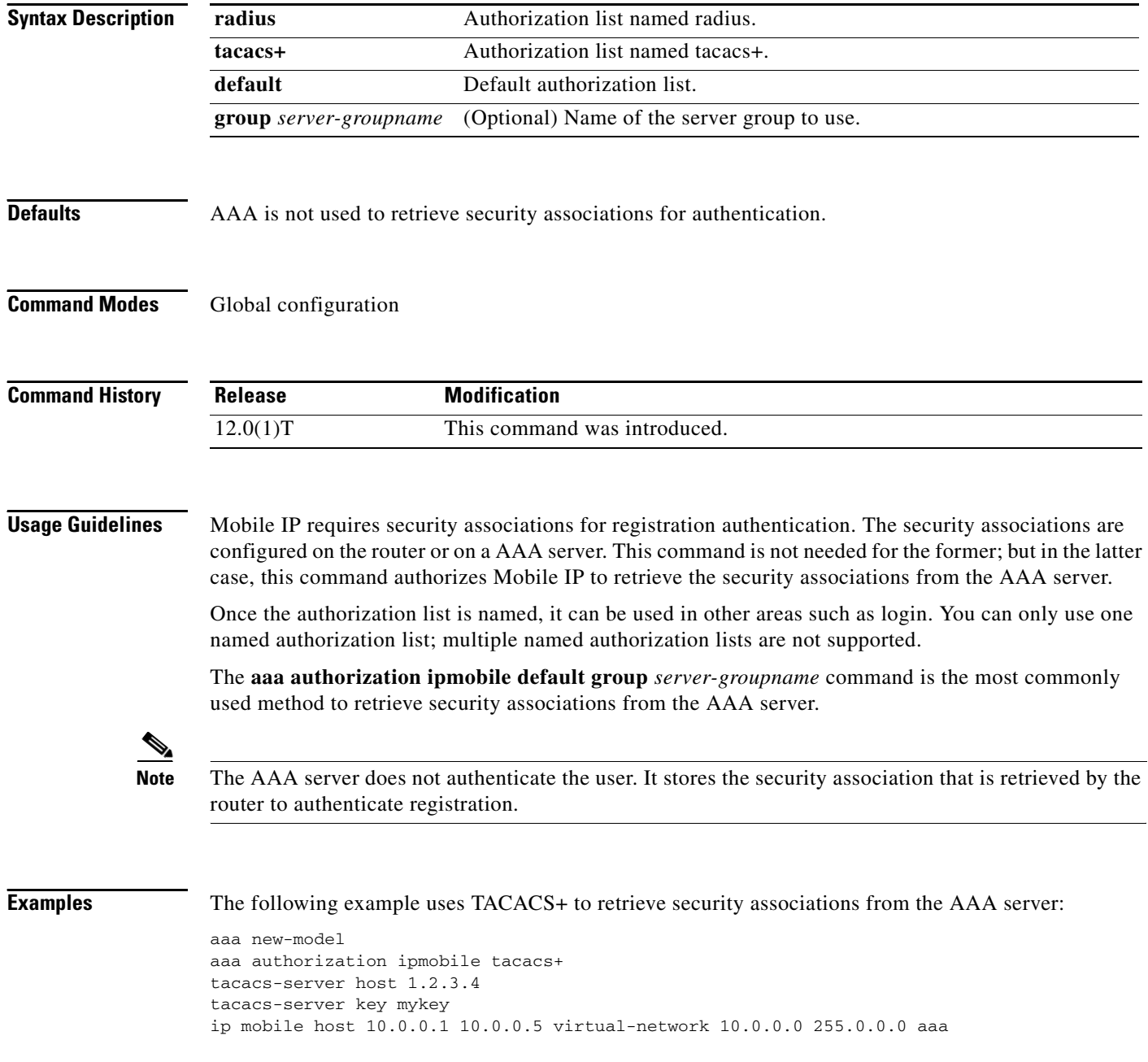

The following example uses RADIUS as the default group to retrieve security associations from the AAA server:

```
aaa new-model
aaa authentication login default enable
aaa authorization ipmobile default group radius
aaa session-id common
radius-server host 128.107.162.173 auth-port 1645 acct-port 1646
radius-server retransmit 3
radius-server key cisco
ip mobile host 10.0.0.1 10.0.0.5 virtual-network 10.0.0.0 255.0.0.0 aaa
```
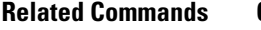

 $\overline{\phantom{a}}$ 

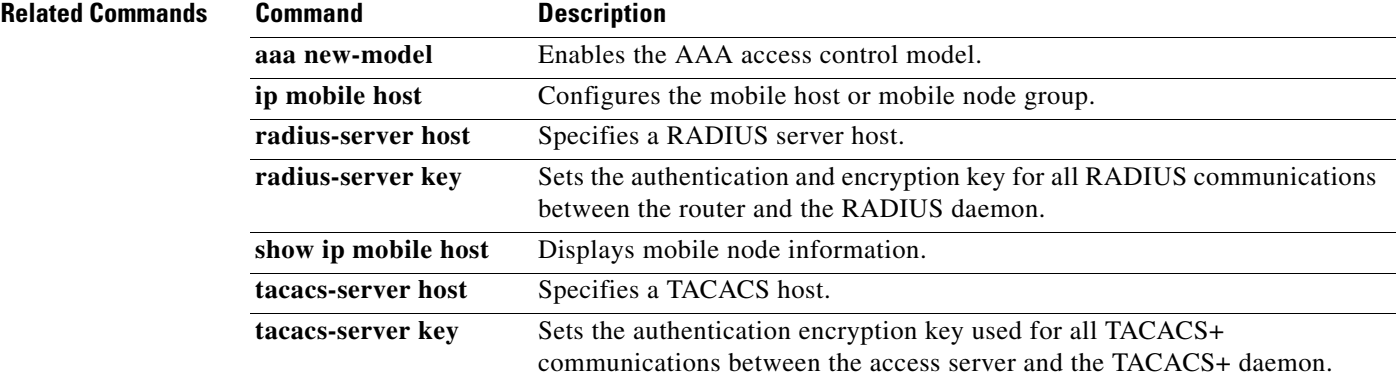

 $\mathbf I$ 

## **aaa pod server**

To enable inbound user sessions to be disconnected when specific session attributes are presented, use the **aaa pod server** command in global configuration mode. To disable this feature, use the **no** form of this command.

**aaa pod server** [**port** *port number*] [**auth-type** {**any** | **all** | **session-key**}] **server-key**  [*encryption-type*] *string*

**no aaa pod server**

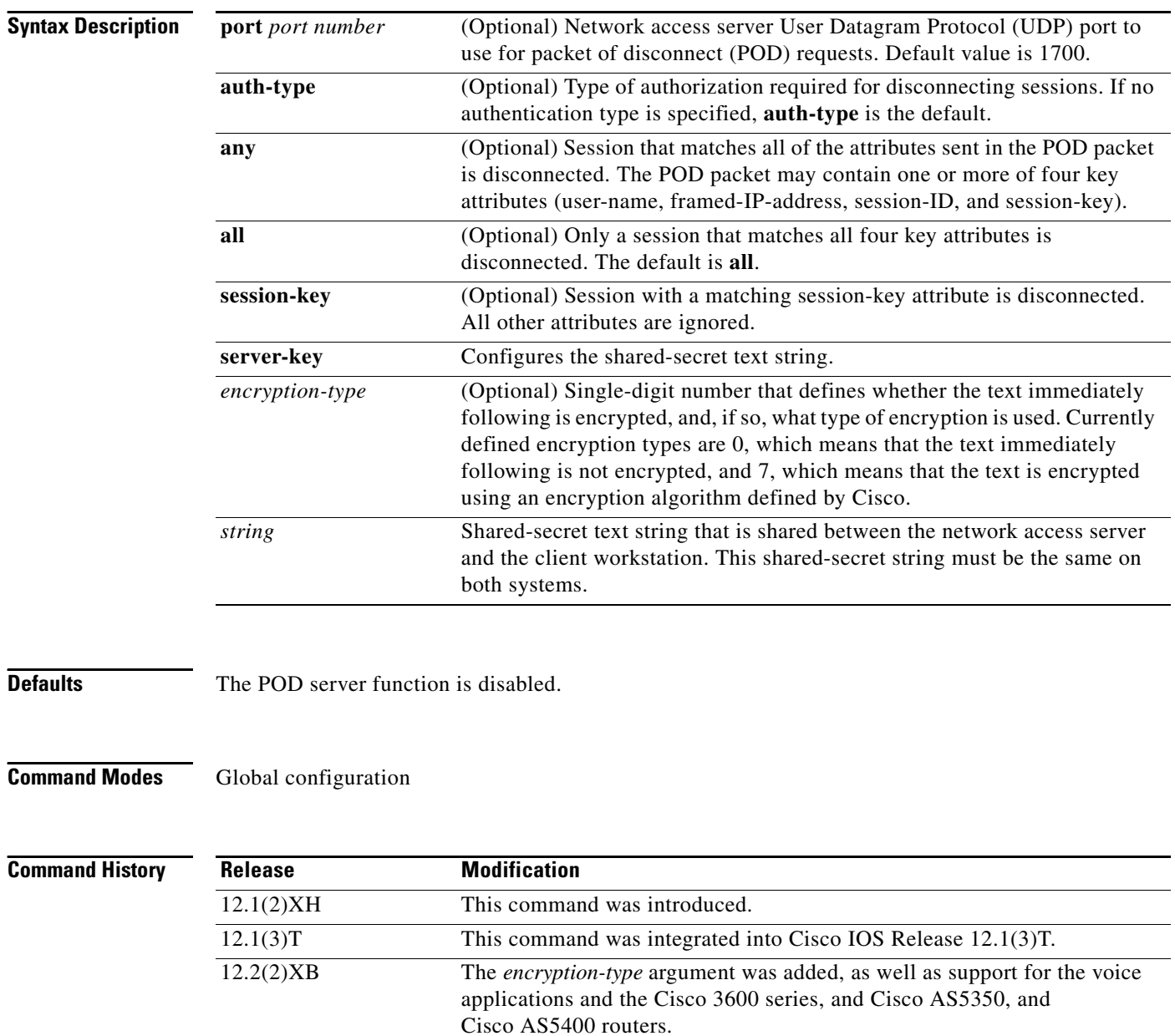

12.2(2)XB1 Support for the Cisco AS5800 was added.

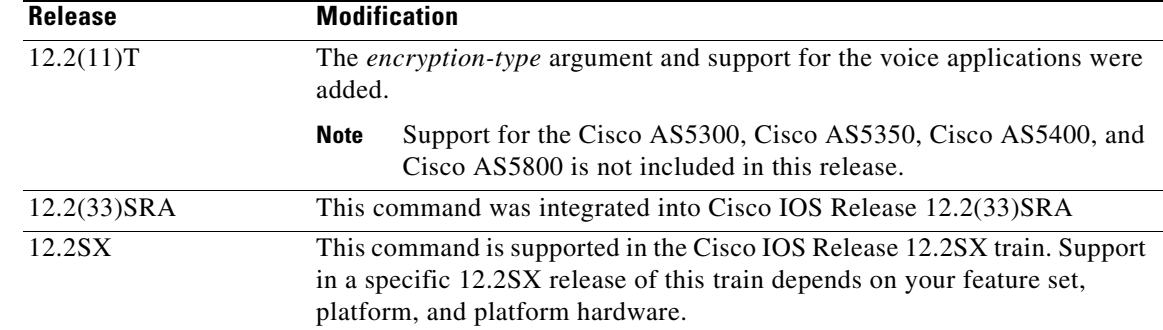

**Usage Guidelines** To disconnect a session, the values in one or more of the key fields in the POD request must match the values for a session on one of the network access server ports. Which values must match depends on the **auth-type** attribute defined in the command. If no **auth-type** attribute is specified, all three values must match. If no match is found, all connections remain intact and an error response is returned. The key fields are as follows:

- **•** An h323-conf-id vendor-specific attribute (VSA) with the same content as received from the gateway for this call.
- **•** An h323-call-origin VSA with the same content as received from the gateway for the leg of interest.
- **•** A 16-byte Message Digest 5 (MD5) hash value that is carried in the *authentication* field of the POD request.

 $\mathbf I$ 

**Examples** The following example enables POD and sets the secret key to "xyz123":

aaa pod server server-key xyz123

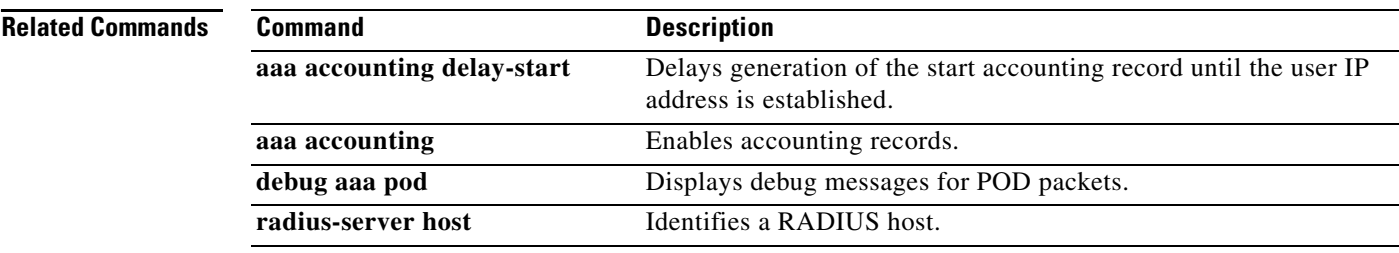

 $\mathsf I$ 

# **access-list**

To configure the access list mechanism for filtering frames by protocol type or vendor code, use the **access-list** command in global configuration mode. To remove the single specified entry from the access list, use the **no** form of this command.

**access-list** *access-list-number* {**permit** | **deny**} {*type-code wild-mask* | *address mask*}

**no access-list** *access-list-number* {**permit** | **deny**} {*type-code wild-mask* | *address mask*}

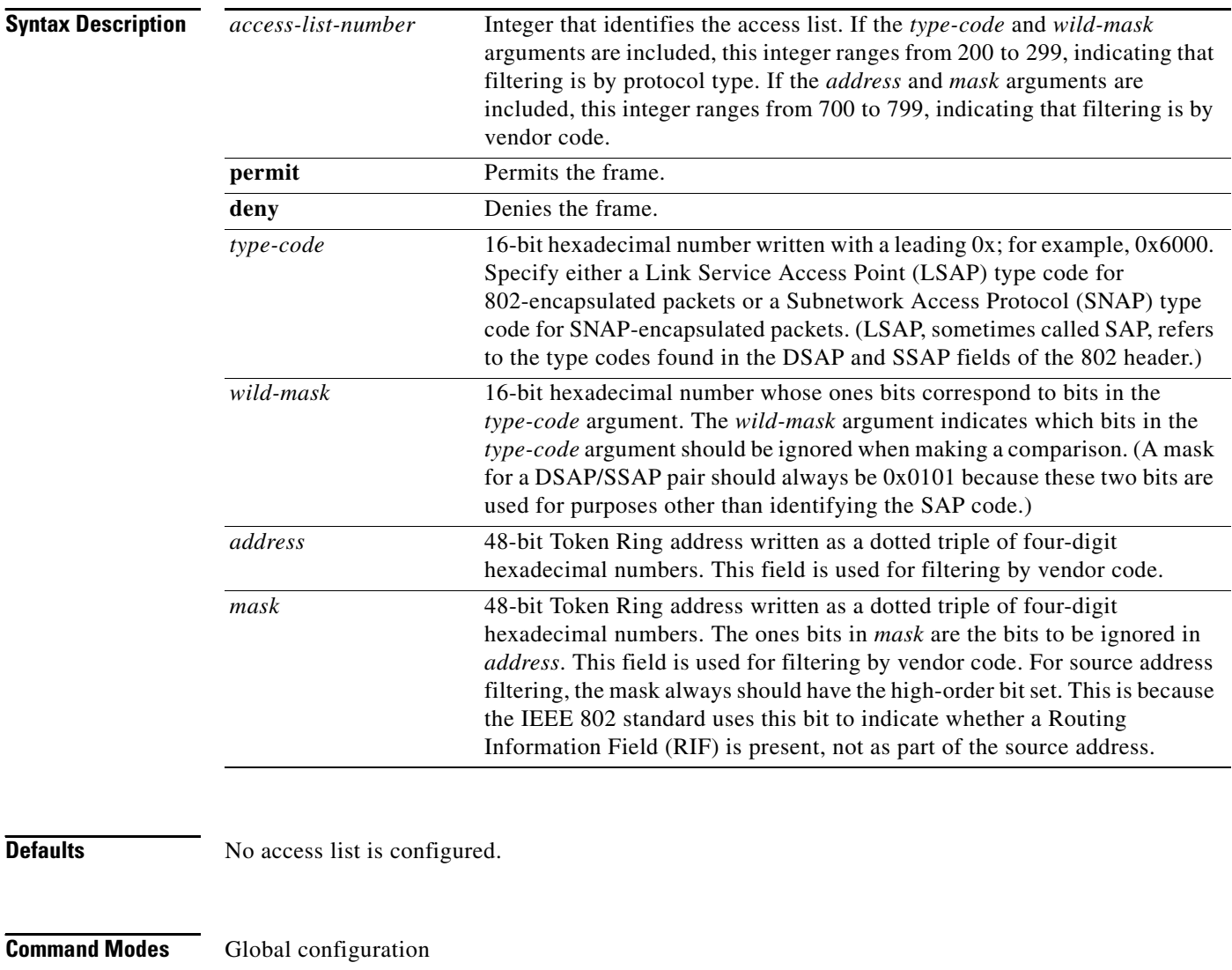

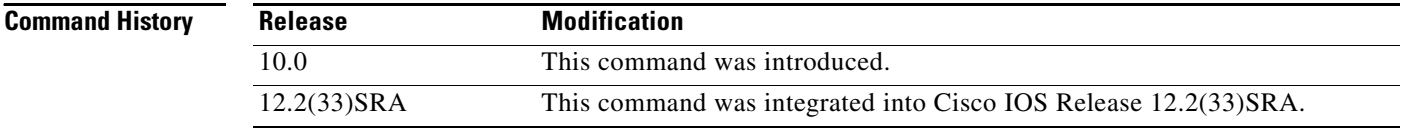

## **Usage Guidelines** For a list of type codes, refer to the "Ethernet Type Codes" appendix of this book.

**Examples** In the following example, the access list permits only Novell frames (LSAP 0xE0E0) and filters out all other frame types. This set of access lists would be applied to an interface via the **source-bridge input-lsap list** or **source-bridge input-lsap list** command (described later in this chapter).

> access-list 201 permit 0xE0E0 0x0101 access-list 201 deny 0x0000 0xFFFF

Combine the DSAP/LSAP fields into one number to do LSAP filtering; for example, 0xE0E0—not 0xE0. Note that the deny condition specified in the preceding example is not required; access lists have an implicit deny as the last statement. Adding this statement can serve as a useful reminder, however.

The following access list filters out only SNAP type codes assigned to Digital Equipment Corporation (DEC) (0x6000 to 0x6007) and lets all other types pass. This set of access lists would be applied to an interface using the **source-bridge input-type-list** or **source-bridge output-type-list** command (described later in this chapter).

access-list 202 deny 0x6000 0x0007 access-list 202 permit 0x0000 0xFFFF

**Note** Use the last item of an access list to specify a default action; for example, to permit everything else or to deny everything else. If nothing else in the access list matches, the default action is to deny access; that is, filter out all other type codes.

Type code access lists will negatively affect system performance by greater than 30 percent. Therefore, we recommend that you keep the lists as short as possible and use wildcard bit masks whenever possible.

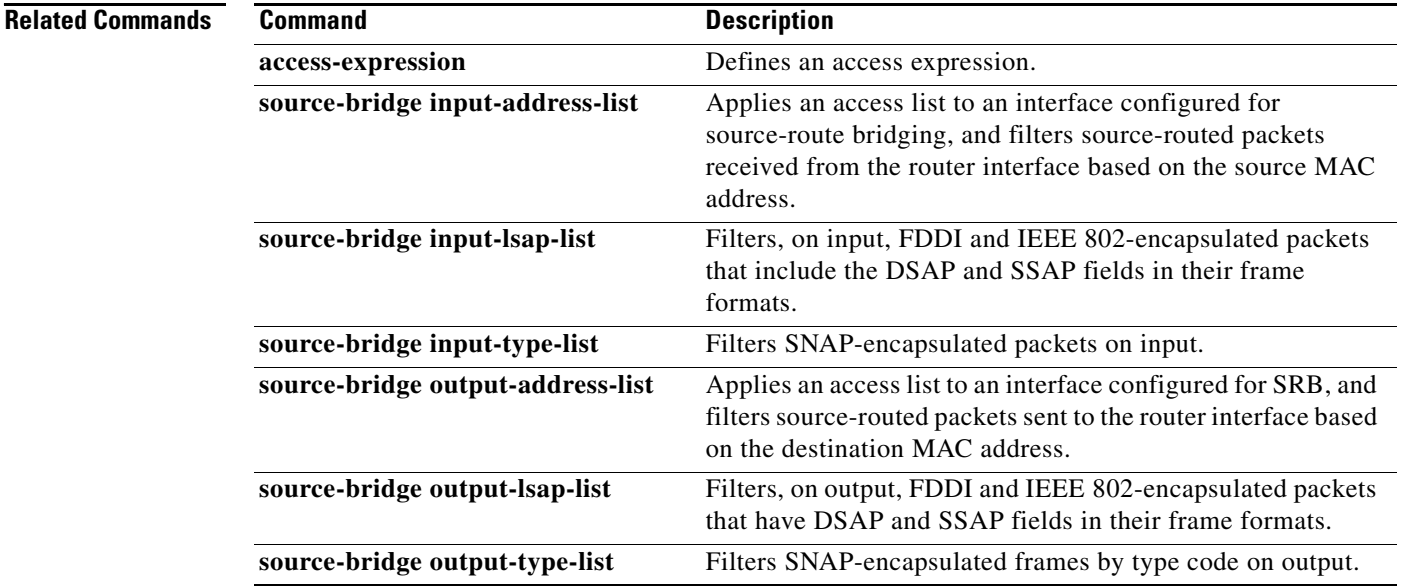

**Cisco IOS Mobile Wireless Home Agent Command Reference**

1

# **clear ip mobile binding**

To remove mobility bindings, use the **clear ip mobile binding** command in privileged EXEC mode.

**clear ip mobile binding** {**all** [**load** *standby-group-name*] | *ip*-*address* [**coa** *care-of-address*] | **nai** *string* [**session**-**id** *string*] | **vrf realm** *realm*} [**synch**]

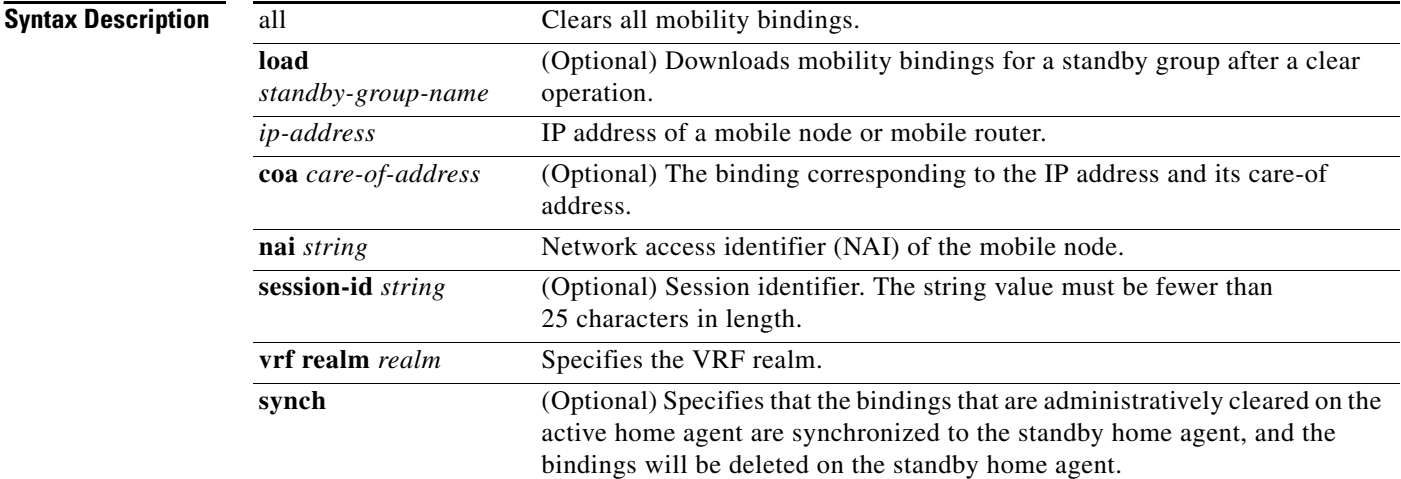

## **Command Modes** Privileged EXEC

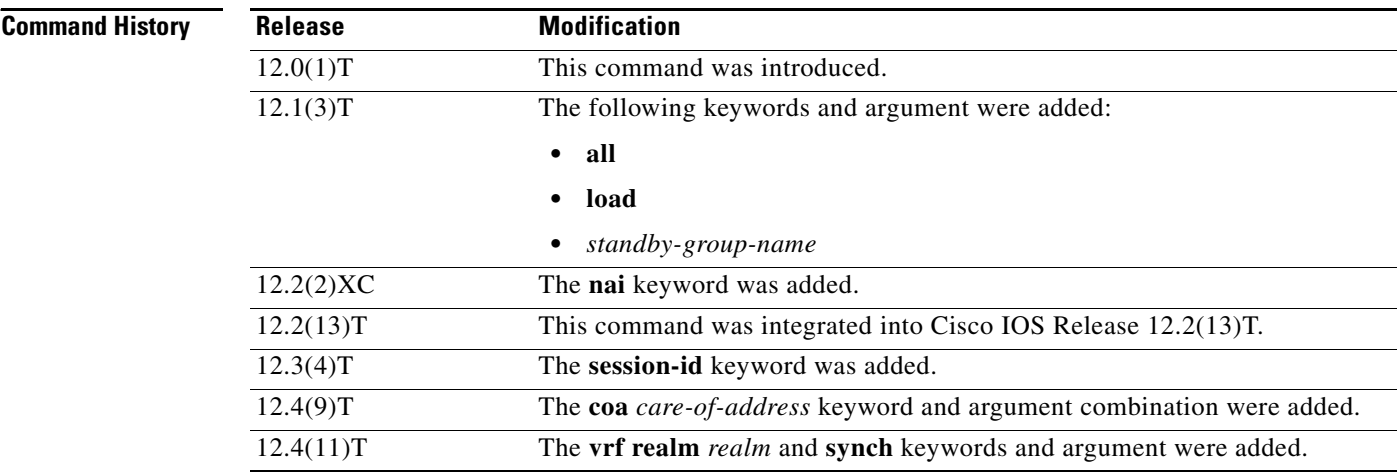

**Usage Guidelines** The home agent creates a mobility binding for each roaming mobile node. Associated with the mobility binding is the tunnel to the visited network and a host route to forward packets destined for the mobile node. Typically, there should be no need to clear the binding because it expires after the lifetime is reached or when the mobile node deregisters.

> When the mobility binding is removed through use of this command, the number of users on the tunnel is decremented and the host route is removed from the routing table. The mobile node is not notified.

 $\Gamma$ 

a ka

If the **nai** *string* **session-id** *string* option is specified, only the binding entry with that session identifier is cleared. If the **session-id** keyword is not specified, all binding entries (potentially more than one, with different session identifiers) for that NAI are cleared. You can determine the **session-id** *string* value by using the **show ip mobile binding** command.

When the **synch** option is specified, bindings that are administratively cleared on the active home agent are synchronized to the standby home agent, and the bindings will be deleted on the standby home agent. When the redundancy mode is active-standby, the **synch** option will not take effect if the clear command is issued on the standby home agent.

Use this command with care, because it will disrupt any sessions used by the mobile node. After you use this command, the mobile node will need to reregister to continue roaming.

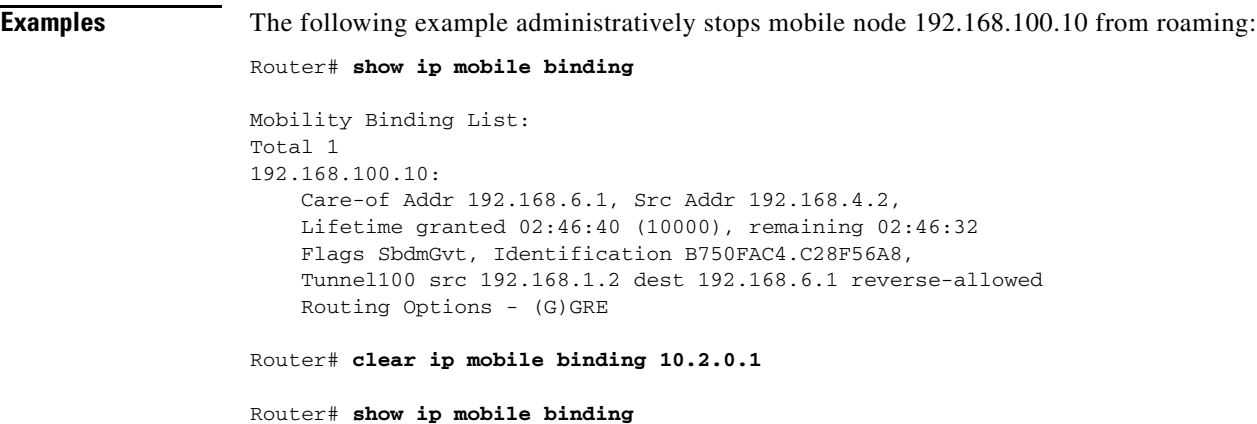

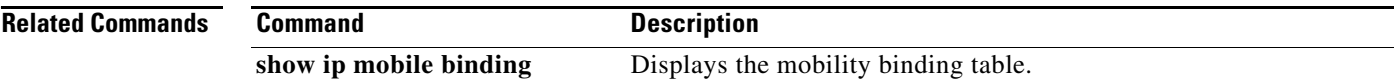

 $\mathsf I$ 

# **clear ip mobile host-counters**

To clear the mobility counters specific to each mobile node, use the **clear ip mobile host-counters**  command in EXEC mode.

**clear ip mobile host**-**counters** [[*ip*-*address* | **nai** *string*] **undo**]]

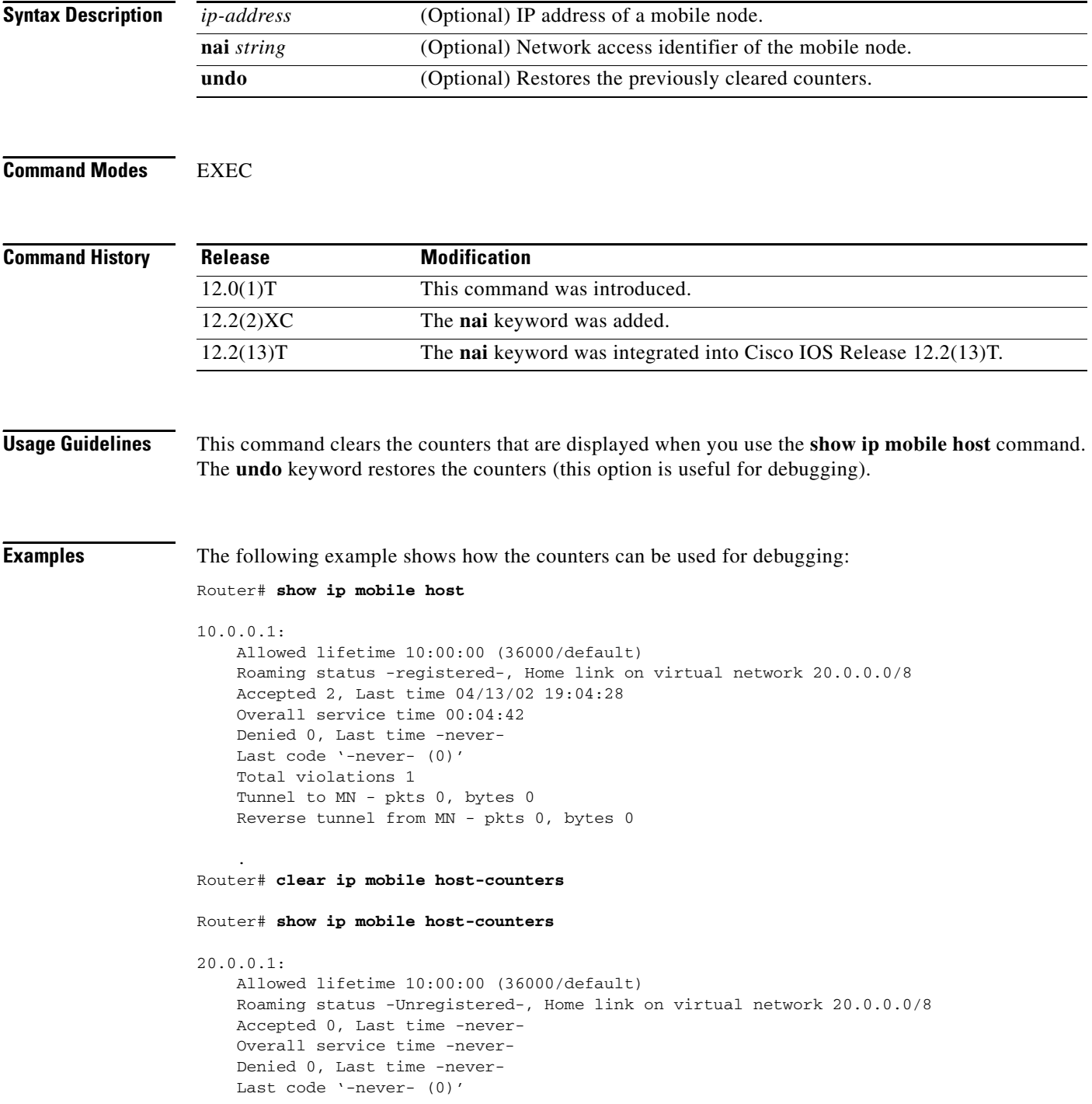

 Total violations 0 Tunnel to MN - pkts 0, bytes 0 Reverse tunnel from MN - pkts 0, bytes 0

**Related Commands** 

 $\mathbf{I}$ 

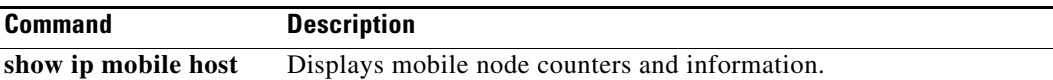

 $\mathcal{L}_{\mathcal{A}}$ 

 $\mathsf I$ 

# **clear ip mobile secure**

To clear and retrieve remote security associations, use the **clear ip mobile secure** command in EXEC mode.

**clear ip mobile secure** {**host** *lower* [*upper*] | **nai** *string* | **empty** | **all**} [**load**]

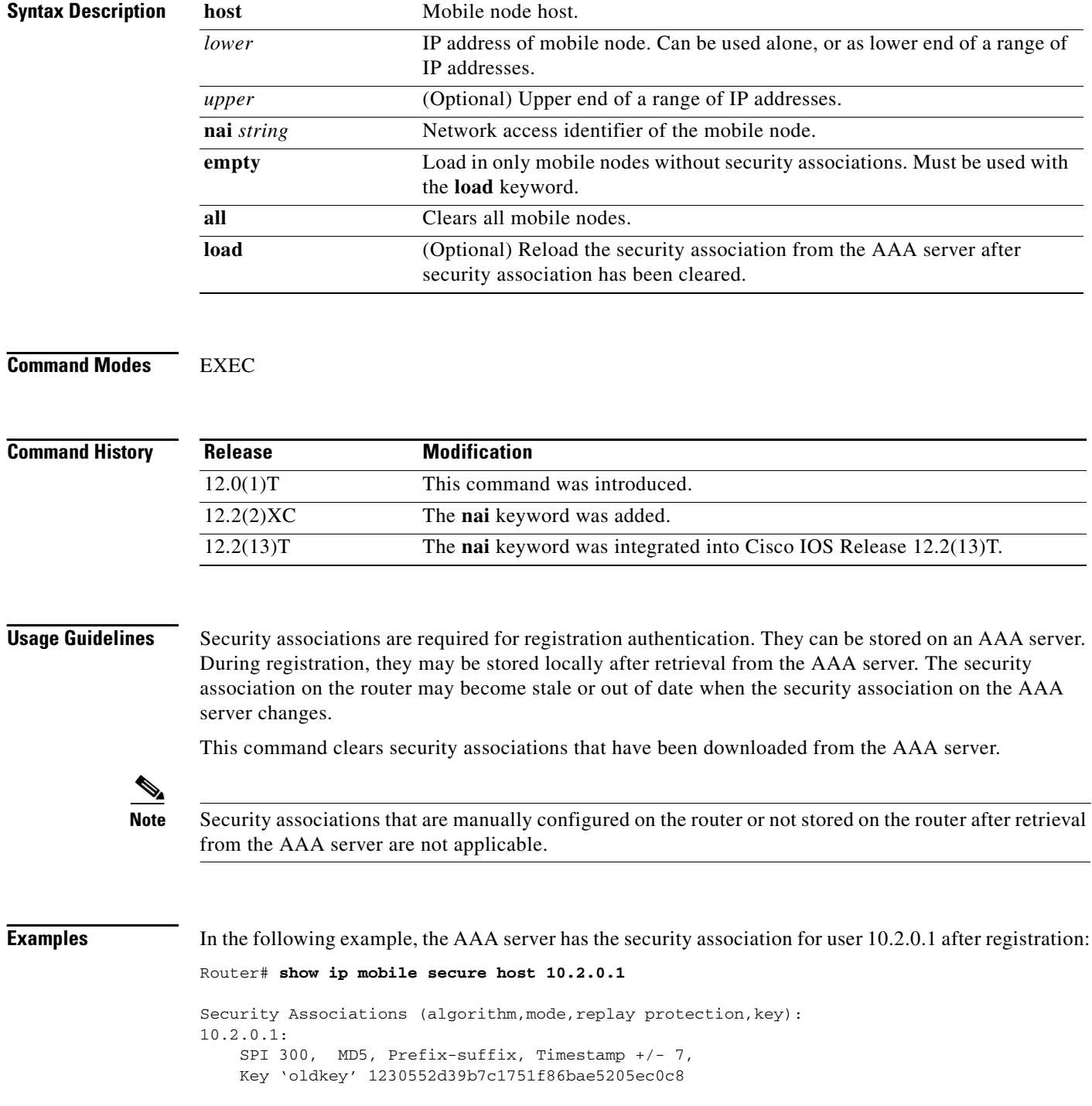

 $\overline{\phantom{a}}$ 

If you change the security association stored on the AAA server for this mobile node, the router clears the security association and reloads it from the AAA server:

```
Router# clear ip mobile secure host 10.2.0.1 load
Router# show ip mobile secure host 10.2.0.1
10.2.0.1:
   SPI 300, MD5, Prefix-suffix, Timestamp +/- 7,
    Key 'newkey' 1230552d39b7c1751f86bae5205ec0c8
```
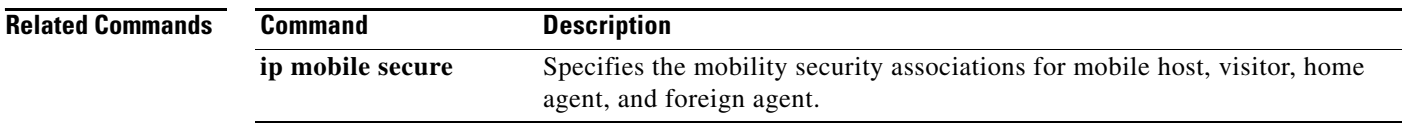

 $\mathbf l$ 

## **clear ip mobile traffic**

To clear counters, use the **clear ip mobile traffic** command in EXEC mode.

**clear ip mobile traffic** [**undo**]

```
Syntax Description
Command Modes EXEC
Command History
Usage Guidelines Mobile IP counters are accumulated during operation. They are useful for debugging and monitoring. 
                    This command clears all Mobile IP counters. The undo keyword restores the counters (which is useful 
                    for debugging). See the show ip mobile traffic command for a description of all counters.
Examples The following example shows how counters can be used for debugging:
                   Router# show ip mobile traffic
                    IP Mobility traffic:
                   Advertisements:
                         Solicitations received 0
                        Advertisements sent 0, response to solicitation 0
                   Home Agent Registrations:
                        Register 8, Deregister 0 requests
                         Register 7, Deregister 0 replied
                        Accepted 6, No simultaneous bindings 0
                        Denied 1, Ignored 1 
                        Unspecified 0, Unknown HA 0
                         Administrative prohibited 0, No resource 0
                         Authentication failed MN 0, FA 0
                        Bad identification 1, Bad request form 0
                        .
                   Router# clear ip mobile traffic
                   Router# show ip mobile traffic
                   IP Mobility traffic:
                   Advertisements:
                         Solicitations received 0
                        Advertisements sent 0, response to solicitation 0
                   Home Agent Registrations:
                        Register 0, Deregister 0 requests
                         Register 0, Deregister 0 replied
                        Accepted 0, No simultaneous bindings 0
                         Denied 0, Ignored 0 
                        Unspecified 0, Unknown HA 0
                        Administrative prohibited 0, No resource 0
                        Authentication failed MN 0, FA 0
                         Bad identification 0, Bad request form 0
                    undo (Optional) Restores the previously cleared counters.
                    Release Modification
                    12.0(1)T This command was introduced.
```
 $\mathbf{I}$ 

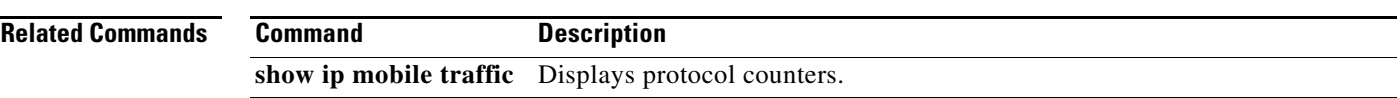

 $\mathcal{L}_{\mathcal{A}}$ 

ן

# **crypto map (global IPSec)**

To enter crypto map configuration mode and create or modify a crypto map entry, to create a crypto profile that provides a template for configuration of dynamically created crypto maps, or to configure a client accounting list, use the **crypto map** command in global configuration mode. To delete a crypto map entry, profile, or set, use the **no** form of this command.

**crypto map** *map-name seq-num* [**ipsec-manual**]

**crypto map** *map-name seq-num* [**ipsec-isakmp**] [**dynamic** *dynamic-map-name*] [**discover**] [**profile** *profile-name*]

**crypto map** *map-name* [**client-accounting-list** *aaalist*]

**crypto map** *map-name seq-num* [**gdoi**]

**no crypto map** *map-name seq-num*

**Note** Issue the **crypto map** *map-name seq-num* command without a keyword to modify an existing crypto map entry.

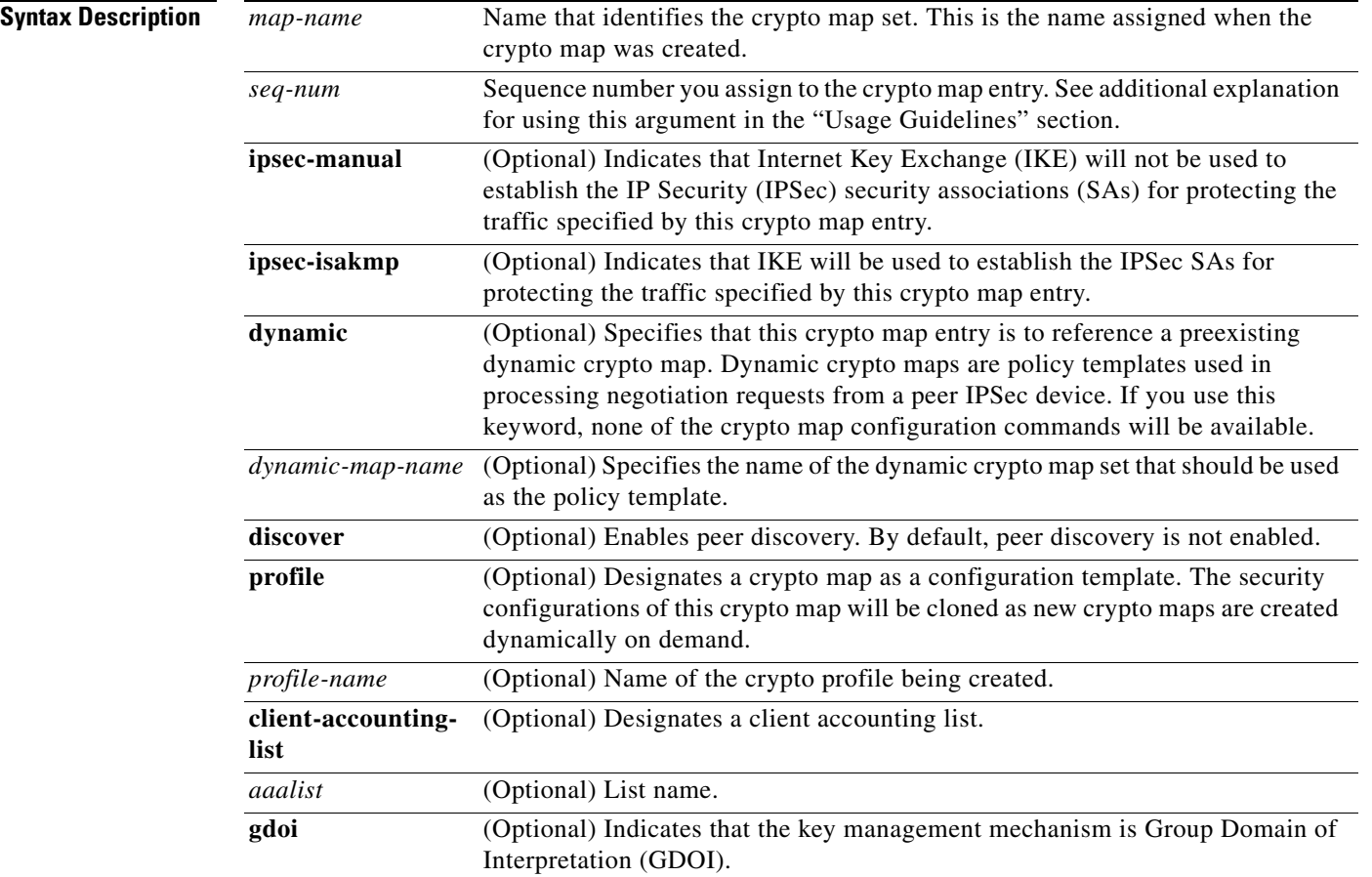

**Command Default** No crypto maps exist. Peer discovery is not enabled.

## **Command Modes** Global configuration

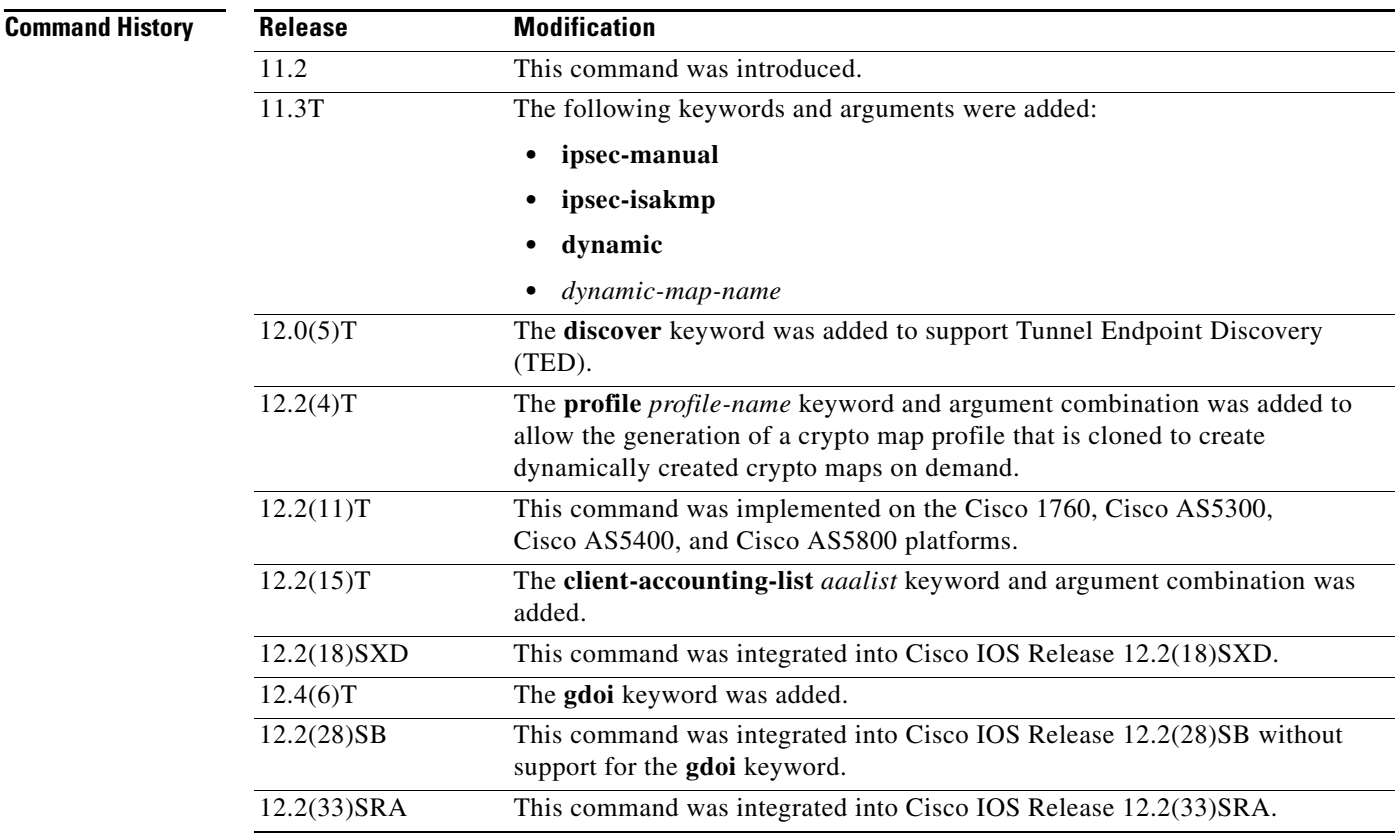

 $\mathbf I$ 

**Usage Guidelines** Use this command to create a new crypto map entry, to create a crypto map profile, or to modify an existing crypto map entry or profile.

> After a crypto map entry has been created, you cannot change the parameters specified at the global configuration level because these parameters determine which of the configuration commands are valid at the crypto map level. For example, after a map entry has been created using the **ipsec-isakmp** keyword, you cannot change it to the option specified by the **ipsec-manual** keyword; you must delete and reenter the map entry.

After you define crypto map entries, you can assign the crypto map set to interfaces using the **crypto map** (interface IPSec) command.

### **Crypto Map Functions**

Crypto maps provide two functions: filtering and classifying traffic to be protected and defining the policy to be applied to that traffic. The first use affects the flow of traffic on an interface; the second affects the negotiation performed (via IKE) on behalf of that traffic.

IPSec crypto maps define the following:

Ι

- **•** What traffic should be protected
- To which IPSec peers the protected traffic can be forwarded—these are the peers with which an SA can be established
- **•** Which transform sets are acceptable for use with the protected traffic
- How keys and SAs should be used or managed (or what the keys are, if IKE is not used)

### **Multiple Crypto Map Entries with the Same Map Name Form a Crypto Map Set**

A crypto map set is a collection of crypto map entries, each with a different *seq-num* argument but the same *map-name* argument. Therefore, for a given interface, you could have certain traffic forwarded to one IPSec peer with specified security applied to that traffic and other traffic forwarded to the same or a different IPSec peer with different IPSec security applied. To accomplish differential forwarding you would create two crypto maps, each with the same *map-name* argument, but each with a different *seq-num* argument. Crypto profiles must have unique names within a crypto map set.

### **Sequence Numbers**

The number you assign to the *seq-num* argument should not be arbitrary. This number is used to rank multiple crypto map entries within a crypto map set. Within a crypto map set, a crypto map entry with a lower *seq-num* is evaluated before a map entry with a higher *seq-num*; that is, the map entry with the lower number has a higher priority.

For example, consider a crypto map set that contains three crypto map entries: mymap 10, mymap 20, and mymap 30. The crypto map set named "mymap" is applied to serial interface 0. When traffic passes through serial interface 0, the traffic is evaluated first for mymap 10. If the traffic matches any access list permit statement entry in the extended access list in mymap 10, the traffic will be processed according to the information defined in mymap 10 (including establishing IPSec SAs when necessary). If the traffic does not match the mymap 10 access list, the traffic will be evaluated for mymap 20, and then mymap 30, until the traffic matches a permit entry in a map entry. (If the traffic does not match a permit entry in any crypto map entry, it will be forwarded without any IPSec security.)

### **Dynamic Crypto Maps**

Refer to the "Usage Guidelines" section of the **crypto dynamic-map** command for a discussion on dynamic crypto maps.

Crypto map entries that reference dynamic map sets should be the lowest priority map entries, allowing inbound SA negotiation requests to try to match the static maps first. Only after the request does not match any of the static maps do you want it to be evaluated against the dynamic map set.

If a crypto map entry references a dynamic crypto map set, make it the lowest priority map entry by giving the it the highest *seq-num* value of all the map entries in a crypto map set.

Create dynamic crypto map entries using the **crypto dynamic-map** command. After you create a dynamic crypto map set, add the dynamic crypto map set to a static crypto map set with the **crypto map**  (global IPSec) command using the **dynamic** keyword.

## **TED**

TED is an enhancement to the IPSec feature. Defining a dynamic crypto map allows you to dynamically determine an IPSec peer; however, only the receiving router has this ability. With TED, the initiating router can dynamically determine an IPSec peer for secure IPSec communications.

Dynamic TED helps to simplify IPSec configuration on the individual routers within a large network. Each node has a simple configuration that defines the local network that the router is protecting and the IPSec transforms that are required.

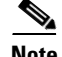

**Note** TED helps only in discovering peers; otherwise, TED does not function any differently from normal IPSec. Thus, TED does not improve the scalability of IPSec (in terms of performance or the number of peers or tunnels).

### **Crypto Map Profiles**

Crypto map profiles are created using the **profile** *profile-name* keyword and argument combination. Crypto map profiles are used as configuration templates for dynamically creating crypto maps on demand for use with the L2TP Security feature. The relevant SAs in the crypto map profile will be cloned and used to protect IP traffic on the L2TP tunnel.

**Note** The **set peer** and **match address** commands are ignored by crypto profiles and should not be configured in the crypto map definition.

**Examples** The following example shows the minimum required crypto map configuration when IKE will be used to establish the SAs:

```
crypto map mymap 10 ipsec-isakmp
match address 101
set transform-set my_t_set1
set peer 10.0.0.1
```
The following example shows the minimum required crypto map configuration when the SAs are manually established:

```
crypto transform-set someset ah-md5-hmac esp-des
crypto map mymap 10 ipsec-manual
match address 102
set transform-set someset
set peer 10.0.0.5
 set session-key inbound ah 256 98765432109876549876543210987654
 set session-key outbound ah 256 fedcbafedcbafedcfedcbafedcbafedc
 set session-key inbound esp 256 cipher 0123456789012345
 set session-key outbound esp 256 cipher abcdefabcdefabcd
```
The following example configures an IPSec crypto map set that includes a reference to a dynamic crypto map set.

Crypto map "mymap 10" allows SAs to be established between the router and either (or both) of two remote IPSec peers for traffic matching access list 101. Crypto map "mymap 20" allows either of two transform sets to be negotiated with the remote peer for traffic matching access list 102.

Crypto map entry "mymap 30" references the dynamic crypto map set "mydynamicmap," which can be used to process inbound SA negotiation requests that do not match "mymap" entries 10 or 20. In this case, if the peer specifies a transform set that matches one of the transform sets specified in "mydynamicmap," for a flow permitted by the access list 103, IPSec will accept the request and set up SAs with the remote peer without previously knowing about the remote peer. If the request is accepted, the resulting SAs (and temporary crypto map entry) are established according to the settings specified by the remote peer.

The access list associated with "mydynamicmap 10" is also used as a filter. Inbound packets that match any access list permit statement in this list are dropped for not being IPSec protected. (The same is true for access lists associated with static crypto maps entries.) Outbound packets that match a permit statement without an existing corresponding IPSec SA are also dropped.

ו

```
crypto map mymap 10 ipsec-isakmp
match address 101
set transform-set my_t_set1
set peer 10.0.0.1
set peer 10.0.0.2
crypto map mymap 20 ipsec-isakmp
match address 102
set transform-set my_t_set1 my_t_set2
set peer 10.0.0.3
crypto map mymap 30 ipsec-isakmp dynamic mydynamicmap
!
crypto dynamic-map mydynamicmap 10
match address 103
set transform-set my_t_set1 my_t_set2 my_t_set3
```
The following example configures TED on a Cisco router:

crypto map testtag 10 ipsec-isakmp dynamic dmap discover

The following example configures a crypto profile to be used as a template for dynamically created crypto maps when IPSec is used to protect an L2TP tunnel:

crypto map l2tpsec 10 ipsec-isakmp profile l2tp

The following example configures a crypto map for a GDOI group member:

crypto map diffint 10 gdoi set group diffint

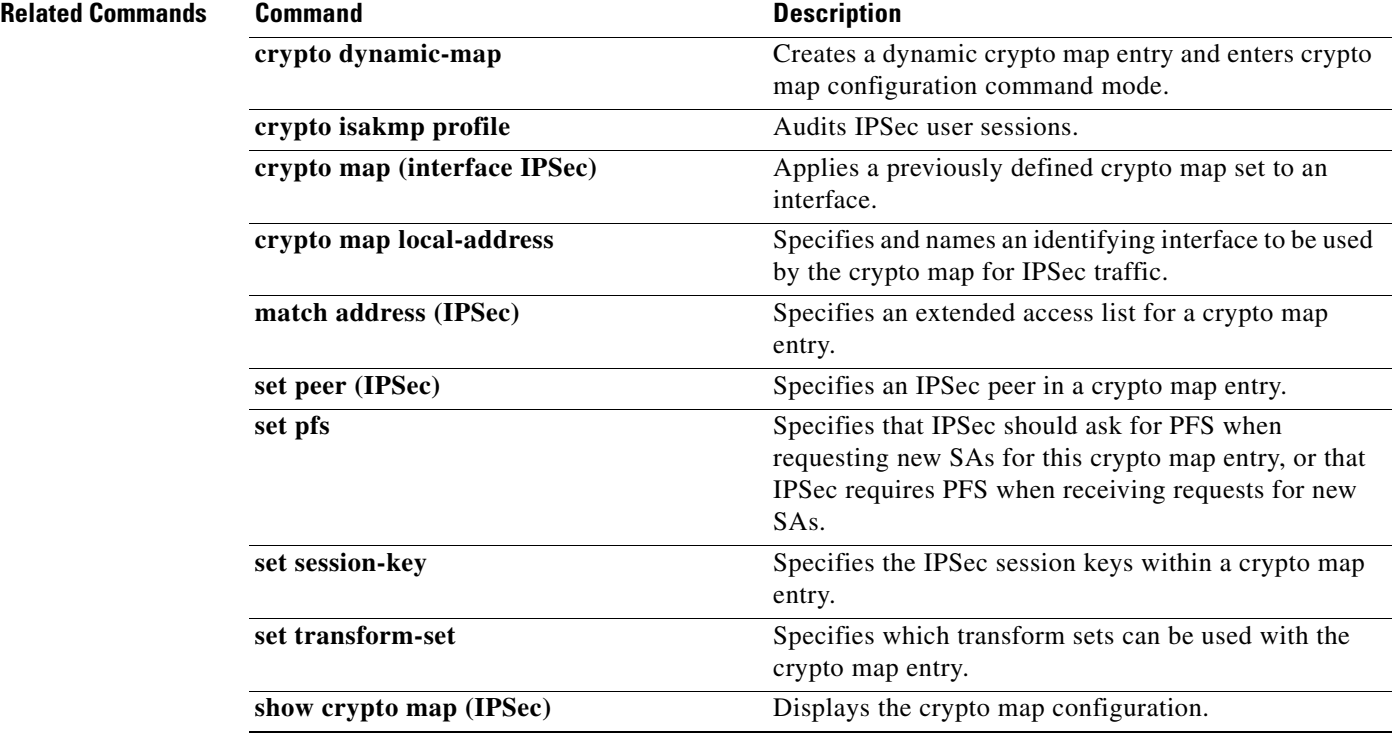

# **crypto map (interface IPSec)**

To apply a previously defined crypto map set to an interface, use the **crypto map** command in interface configuration mode. To remove the crypto map set from the interface, use the **no** form of this command.

**crypto map** *map-name* [**redundancy** *standby-group-name*[**stateful**]]

**no crypto map** [*map-name*] [**redundancy** *standby-group-name* [**stateful**]]

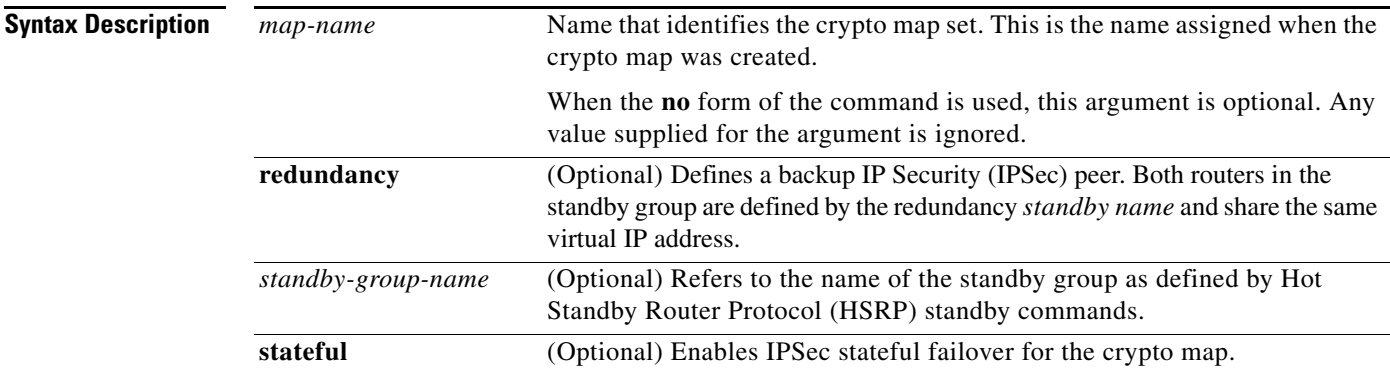

 $\Gamma$ 

**Defaults** No crypto maps are assigned to interfaces.

**Command Modes** Interface configuration

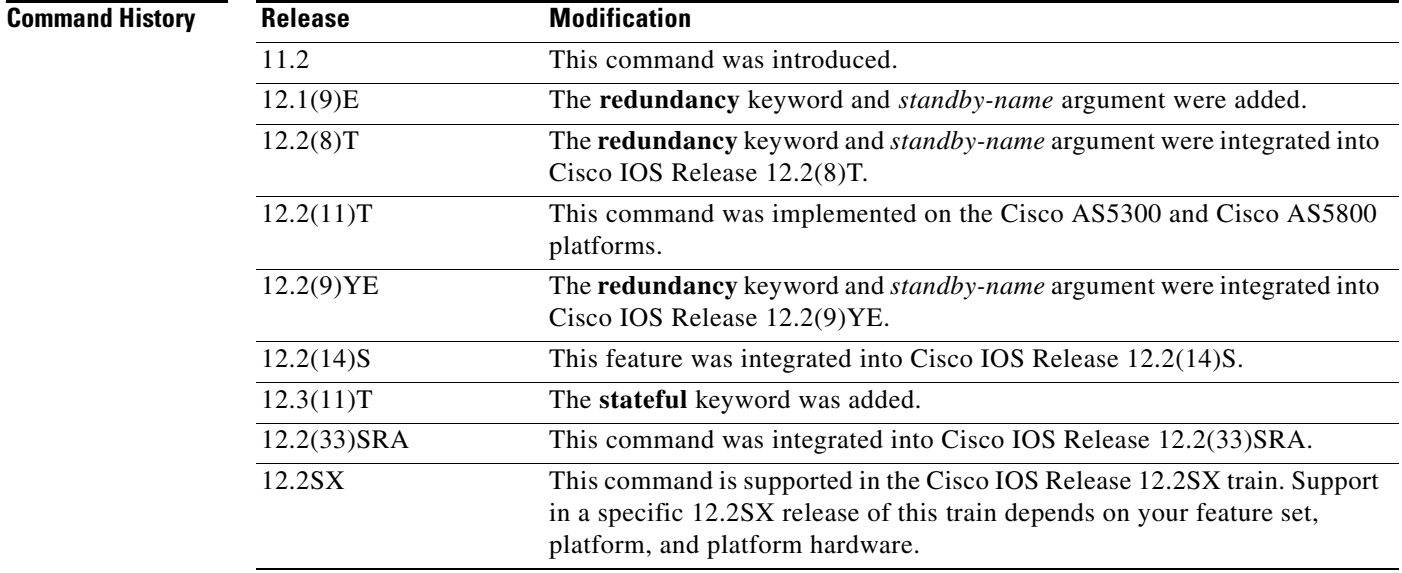

 $\mathbf l$ 

**Usage Guidelines** Use this command to assign a crypto map set to an interface. You must assign a crypto map set to an interface before that interface can provide IPSec services. Only one crypto map set can be assigned to an interface. If multiple crypto map entries have the same map name but a different sequence number, they are considered to be part of the same set and will all be applied to the interface. The crypto map entry that has the lowest sequence number is considered the highest priority and will be evaluated first. A single crypto map set can contain a combination of **ipsec-isakmp** and **ipsec-manual crypto map** entries.

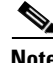

**Note** A crypto map applied to loopback interface is not supported.

The standby name must be configured on all devices in the standby group, and the standby address must be configured on at least one member of the group. If the standby name is removed from the router, the IPSec security associations (SAs) will be deleted. If the standby name is added again, regardless of whether the same name or a different name is used, the crypto map (using the **redundancy** option) will have to be reapplied to the interface.

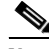

**Note** A virtual IP address must be configured in the standby group to enable either stateless or stateful redundancy.

The **stateful** keyword enables stateful failover of IKE and IPSec sessions. Stateful Switchover (SSO) must also be configured for IPSec stateful failover to operate correctly.

**Examples** The following example shows how all remote Virtual Private Network (VPN) gateways connect to the router via 192.168.0.3:

```
crypto map mymap 1 ipsec-isakmp
set peer 10.1.1.1
reverse-route
set transform-set esp-3des-sha
match address 102
```

```
Interface FastEthernet 0/0
ip address 192.168.0.2 255.255.255.0
standby name group1
standby ip 192.168.0.3
crypto map mymap redundancy group1
```
access-list 102 permit ip 192.168.1.0 0.0.0.255 10.0.0.0 0.0.255.255

The crypto map on the interface binds this standby address as the local tunnel endpoint for all instances of "mymap" and, at the same time, ensures that stateless HSRP failover is facilitated between an active and standby device that belongs to the same standby group, "group1."

Reverse route injection (RRI) is also enabled to provide the ability for only the *active* device in the HSRP group to be advertising itself to inside devices as the next hop VPN gateway to the remote proxies. If a failover occurs, routes are deleted on the former active device and created on the new active device.

The following example shows how to configure IPSec stateful failover on the crypto map "to-peer-outside":

```
crypto map to-peer-outside 10 ipsec-isakmp 
 set peer 209.165.200.225
 set transform-set trans1 
 match address peer-outside
```
 $\overline{\phantom{a}}$ 

```
interface Ethernet0/0
 ip address 209.165.201.1 255.255.255.224
 standby 1 ip 209.165.201.3
 standby 1 preempt
 standby 1 name HA-out
 standby 1 track Ethernet1/0
 crypto map to-peer-outside redundancy HA-out stateful
```
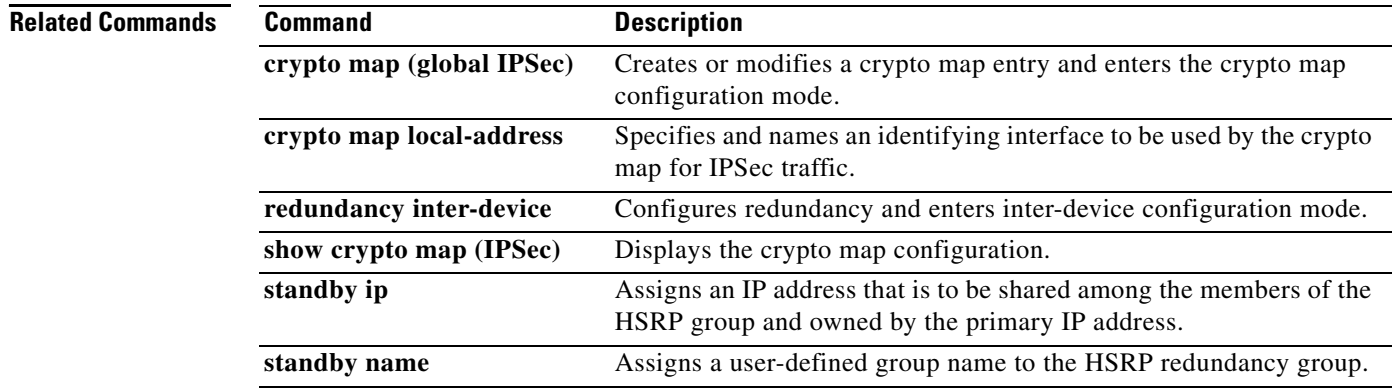

Ι

## **debug aaa accounting**

To display information on accountable events as they occur, use the **debug aaa accounting** command in privileged EXEC mode. To disable debugging output, use the **no** form of this command.

**debug aaa accounting**

**no debug aaa accounting**

## **Syntax Description** This command has no arguments or keywords.

**Command Modes** Privileged EXEC

**Usage Guidelines** The information displayed by the **debug aaa accounting** command is independent of the accounting protocol used to transfer the accounting information to a server. Use the **debug tacacs** and **debug radius** protocol-specific commands to get more detailed information about protocol-level issues.

> You can also use the **show accounting** command to step through all active sessions and to print all the accounting records for actively accounted functions. The **show accounting** command allows you to display the active "accountable events" on the system. It provides systems administrators a quick look at what is happening, and may also be useful for collecting information in the event of a data loss of some kind on the accounting server. The **show accounting** command displays additional data on the internal state of the authentication, authorization, and accounting (AAA) security system if **debug aaa accounting** is turned on as well.

**Examples** The following is sample output from the **debug aaa accounting** command:

### Router# **debug aaa accounting**

16:49:21: AAA/ACCT: EXEC acct start, line 10 16:49:32: AAA/ACCT: Connect start, line 10, glare 16:49:47: AAA/ACCT: Connection acct stop: task\_id=70 service=exec port=10 protocol=telnet address=172.31.3.78 cmd=glare bytes\_in=308 bytes\_out=76 paks\_in=45 paks\_out=54 elapsed\_time=14

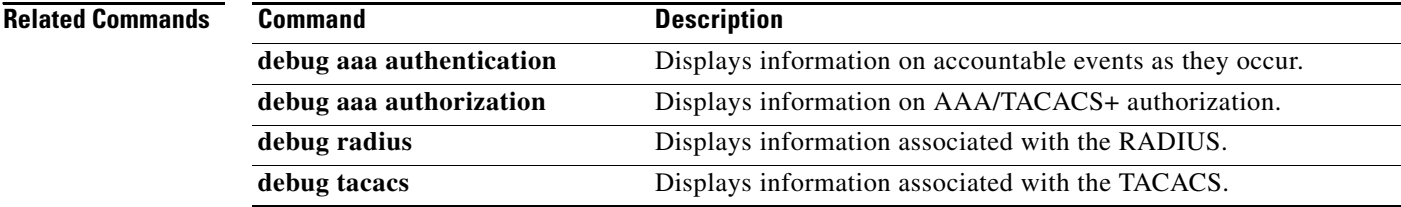

## **debug aaa pod**

To display debug messages related to packet of disconnect (POD) packets, use the **debug aaa pod** command in privileged EXEC mode. To disable debugging output, use the **no** form of this command.

**debug aaa pod**

**no debug aaa pod**

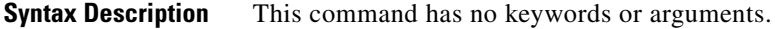

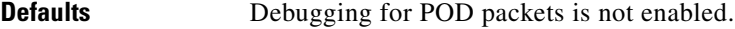

**Command Modes** Privileged EXEC

**Command History** 

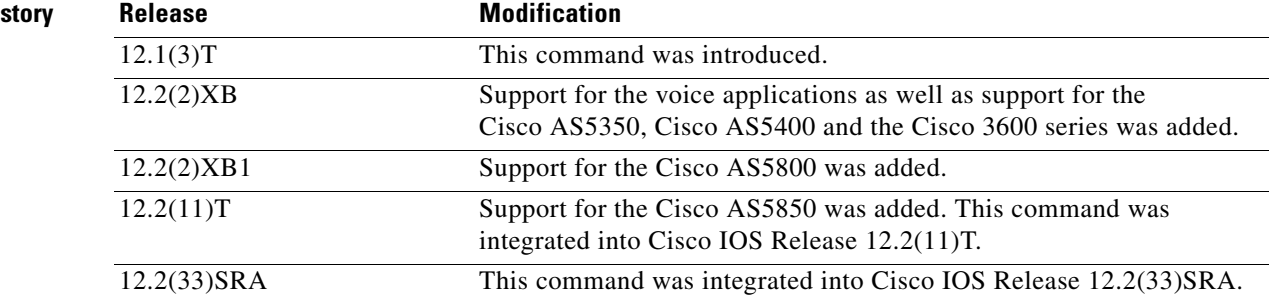

I

**Examples** The following example shows output from a successful POD request when using the **show debug** command:

Router# **debug aaa pod**

AAA POD packet processing debugging is on

Router# **show debug**

```
General OS:
  AAA POD packet processing debugging is on
Router#
Apr 25 17:15:59.318:POD:172.19.139.206 request queued
Apr 25 17:15:59.318:voice_pod_request:
Apr 25 17:15:59.318:voip_populate_pod_attr_list:
Apr 25 17:15:59.318:voip_pod_get_guid:
Apr 25 17:15:59.318:voip_pod_get_vsa_attr_val:
Apr 25 17:15:59.318:voip_pod_get_vsa_attr_val:attr_len=50
Apr 25 17:15:59.318:voip_pod_get_vsa_attr_val:attr=h323-conf-id
Apr 25 17:15:59.318:voip_pod_get_vsa_attr_val:attr_len=50 value_len=35
Apr 25 17:15:59.318:voip_pod_get_guid:conf-id=FFA7785F F7F607BB
00000000 993FB1F4 n_bytes=35
Apr 25 17:15:59.318:voip_pod_get_guid:GUID = FFA7785F F7F607BB 00000000
993FB1F4
```
1

Apr 25 17:15:59.318:voip\_populate\_pod\_attr\_list: Apr 25 17:15:59.318:voip\_pod\_get\_vsa\_attr\_val: Apr 25 17:15:59.318:voip\_pod\_get\_vsa\_attr\_val:attr\_len=23 Apr 25 17:15:59.318:voip\_pod\_get\_vsa\_attr\_val:attr=h323-originate Apr 25 17:15:59.318:voip\_pod\_get\_vsa\_attr\_val:attr\_len=23 value\_len=6 Apr 25 17:15:59.318:voip\_get\_call\_direction: Apr 25 17:15:59.318:voip\_get\_call\_direction:returning answer Apr 25 17:15:59.318:voip\_eval\_pod\_attr: Apr 25 17:15:59.318:cc\_api\_trigger\_disconnect: Apr 25 17:15:59.322:POD:Sending ACK to 172.19.139.206/1700 Apr 25 17:15:59.322:voip\_pod\_clean:

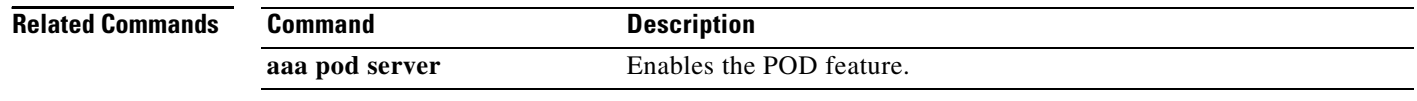

a ka

# **debug condition**

To filter debugging output for certain **debug** commands on the basis of specified conditions, use the **debug condition** command in privileged EXEC mode. To remove the specified condition, use the **no** form of this command.

**no debug condition** {*condition-id* | **all**}

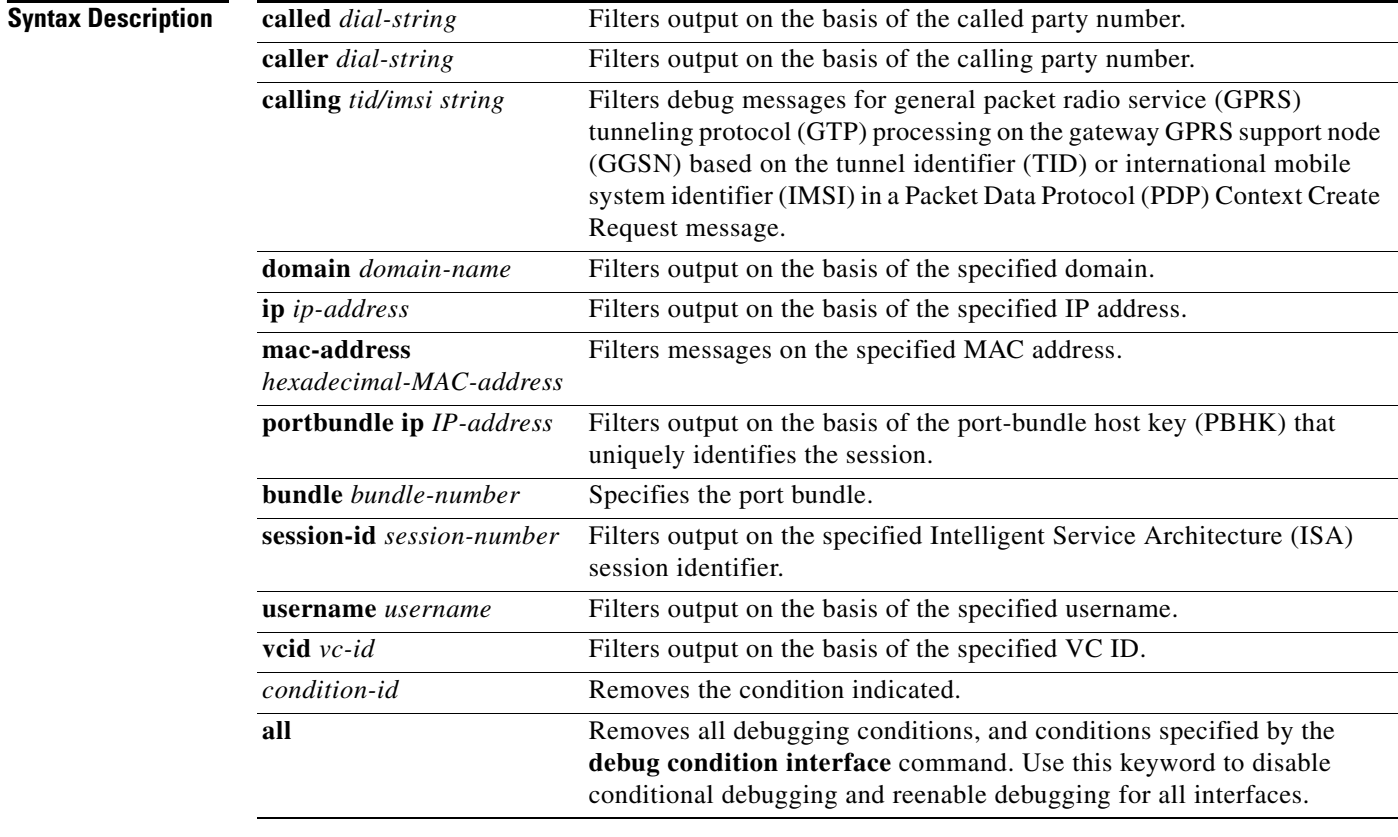

 $\Gamma$ 

**Defaults** All debugging messages for enabled protocol-specific **debug** commands are generated.

**Command Modes** Privileged EXEC

**debug condition** {**called** *dial-string* | **caller** *dial-string* | **calling** *tid/imsi string |* **domain** *domain-name |* **ip** *ip-address* | **mac-address** *hexadecimal-MAC-address |* **portbundle ip**  *ip-address* **bundle** *bundle-number |* **session-id** *session-number |* **username** *username |* **vcid** *vc-id*}

ן

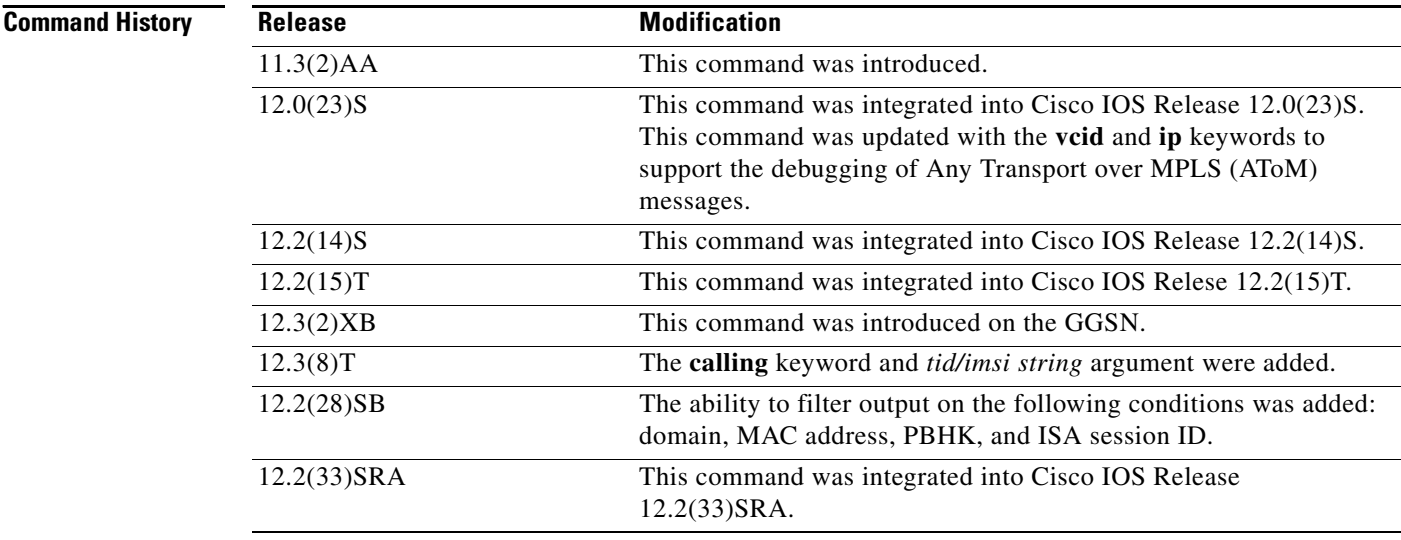

**Usage Guidelines** Use the **debug condition** command to restrict the debug output for some commands. If any **debug condition** commands are enabled, output is generated only for interfaces associated with the specified keyword. In addition, this command enables debugging output for conditional debugging events. Messages are displayed as different interfaces meet specific conditions.

> If multiple **debug condition** commands are enabled, output is displayed if at least one condition matches. All the conditions do not need to match.

The **no** form of this command removes the debug condition specified by the condition identifier. The condition identifier is displayed after you use a **debug condition** command or in the output of the **show debug condition** command. If the last condition is removed, debugging output resumes for all interfaces. You will be asked for confirmation before removing the last condition or all conditions.

Not all debugging output is affected by the **debug condition** command. Some commands generate output whenever they are enabled, regardless of whether they meet any conditions.

The following components are supported for Intelligent Service Architecture (ISA) distributed conditional debugging:

- **•** Authentication, authorization, and accounting (AAA) and RADIUS
- **•** ATM components
- **•** Feature Manager
- **•** Policy Manager
- **•** PPP
- **•** PPP over Ethernet (PPPoE)
- **•** Session Manager
- **•** Virtual Private Dialup Network (VPDN)

Ensure that you enable TID/IMSI-based conditional debugging by entering **debug condition calling**  before configuring **debug gprs gtp** and **debug gprs charging**. In addition, ensure that you disable the **debug gprs gtp** and **debug gprs charging** commands using the **no debug all** command before disabling conditional debugging using the **no debug condition** command. This will prevent a flood of debugging messages when you disable conditional debugging.

### **Examples Example 1**

In the following example, the router displays debugging messages only for interfaces that use a username of "user1". The condition identifier displayed after the command is entered identifies this particular condition.

Router# **debug condition username user1** 

Condition 1 set

### **Example 2**

The following example specifies that the router should display debugging messages only for VC 1000:

Router# **debug condition vcid 1000** 

Condition 1 set 01:12:32: 1000 Debug: Condition 1, vcid 1000 triggered, count 1 01:12:32: 1000 Debug: Condition 1, vcid 1000 triggered, count 1

The following example enables other debugging commands. These debugging commands will only display information for VC 1000.

```
Router# debug mpls l2transport vc event
```
AToM vc event debugging is on

Router# **debug mpls l2transport vc fsm** 

AToM vc fsm debugging is on

The following commands shut down the interface on which VC 1000 is established.

Router(config)# **interface s3/1/0** Router(config-if)# **shut** 

The debugging output shows the change to the interface where VC 1000 is established.

01:15:59: AToM MGR [13.13.13.13, 1000]: Event local down, state changed from established to remote ready 01:15:59: AToM MGR [13.13.13.13, 1000]: Local end down, vc is down 01:15:59: AToM SMGR [13.13.13.13, 1000]: Processing imposition update, vc\_handle 6227BCF0, update\_action 0, remote\_vc\_label 18 01:15:59: AToM SMGR [13.13.13.13, 1000]: Imposition Disabled 01:15:59: AToM SMGR [13.13.13.13, 1000]: Processing disposition update, vc\_handle 6227BCF0, update\_action 0, local\_vc\_label 755 01:16:01:%LINK-5-CHANGED: Interface Serial3/1/0, changed state to administratively down 01:16:02:%LINEPROTO-5-UPDOWN: Line protocol on Interface Serial3/1/0, changed state to down

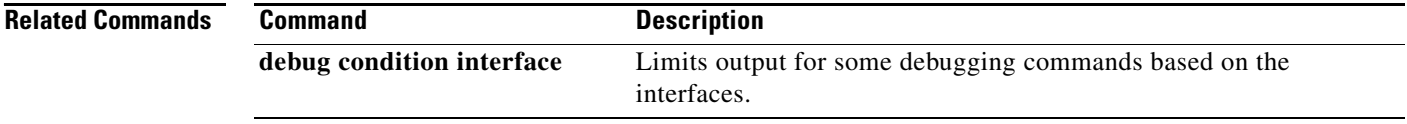

 $\mathsf I$ 

# **debug ip mobile**

To display IP mobility activities, use the **debug ip mobile** command in privileged EXEC mode.

**debug ip mobile** [**advertise** *|* **host** [*access-list-number*] *|* **local-area** *|* **redundancy** *|*  **udp-tunneling**]

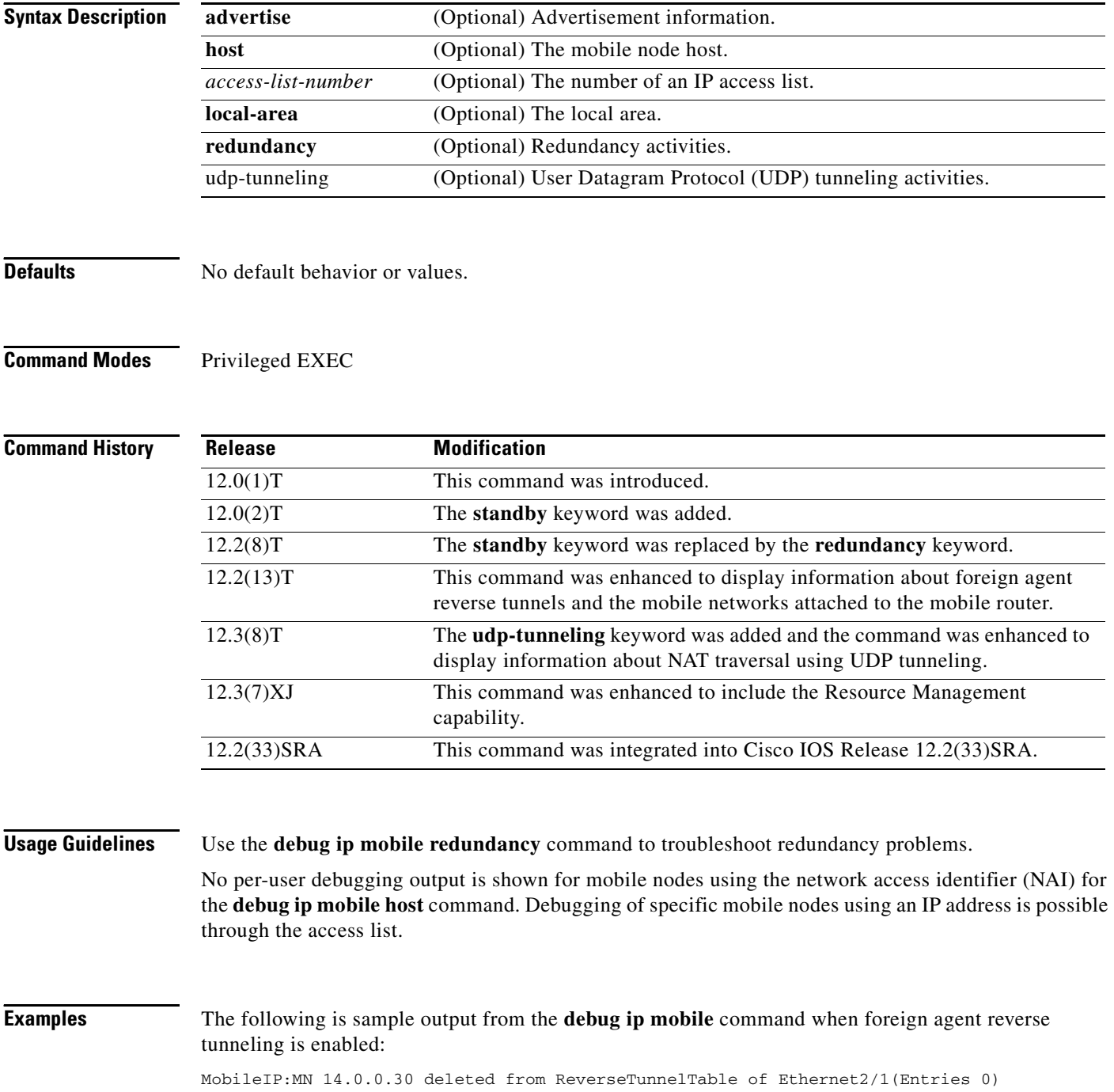

The following is sample output from the **debug ip mobile advertise** command:

Router# **debug ip mobile advertise**

```
MobileIP: Agent advertisement sent out Ethernet1/2: type=16, len=10, seq=1, 
lifetime=36000, 
flares=0x1400(rbhFmGv-rsv-),Care-of address: 68.0.0.31 
Prefix Length ext: len=1 (8 )
FA Challenge value:769C808D
```
[Table 2](#page-36-0) describes the significant fields shown in the display.

<span id="page-36-0"></span>**Field Description** type  $|Type\$  of advertisement. len Length of extension (in bytes). seq Sequence number of this advertisement. lifetime Lifetime (in seconds). flags Capital letters represent bits that are set; lowercase letters represent unset bits. Care-of address **IP** address. Prefix Length ext Number of prefix lengths advertised. This is the bits in the mask of the interface sending this advertisement. Used for roaming detection. FA Challenge value Foreign Agent challenge value (randomly generated by the foreign agent.)

### *Table 2 debug ip mobile advertise Field Descriptions*

The following is sample output from the **debug ip mobile host** command:

### Router# **debug ip mobile host**

MobileIP: HA received registration for MN 20.0.0.6 on interface Ethernet1 using COA 68.0.0.31 HA 66.0.0.5 lifetime 30000 options sbdmgvT MobileIP: Authenticated FA 68.0.0.31 using SPI 110 (MN 20.0.0.6) MobileIP: Authenticated MN 20.0.0.6 using SPI 300

MobileIP: HA accepts registration from MN 20.0.0.6 MobileIP: Mobility binding for MN 20.0.0.6 updated MobileIP: Roam timer started for MN 20.0.0.6, lifetime 30000 MobileIP: MH auth ext added (SPI 300) in reply to MN 20.0.0.6 MobileIP: HF auth ext added (SPI 220) in reply to MN 20.0.0.6

MobileIP: HA sent reply to MN 20.0.0.6

The following is sample output from the **debug ip mobile redundancy** command. In this example, the active home agent receives a registration request from mobile node 20.0.0.2 and sends a binding update to peer home agent 1.0.0.2:

```
MobileIP:MN 20.0.0.2 - sent BindUpd to HA 1.0.0.2 HAA 20.0.0.1
MobileIP:HA standby maint started - cnt 1
MobileIP:MN 20.0.0.2 - sent BindUpd id 3780410816 cnt 0 elapsed 0
adjust -0 to HA 1.0.0.2 in grp 1.0.0.10 HAA 20.0.0.1
```
In this example, the standby home agent receives a binding update for mobile node 20.0.0.2 sent by the active home agent:

MobileIP:MN 20.0.0.2 - HA rcv BindUpd from 1.0.0.3 HAA 20.0.0.1

Ι

The following is sample output from the **debug ip mobile udp-tunneling** command and displays the registration, authentication, and establishment of UDP tunneling of a mobile node (MN) with a foreign agent (FA):

Dec 31 12:34:25.707: UDP: rcvd src=10.10.10.10(434),dst=10.30.30.1(434), length=54 Dec 31 12:34:25.707: MobileIP: ParseRegExt type MHAE(32) addr 2000FEEC end 2000FF02 Dec 31 12:34:25.707: MobileIP: ParseRegExt skipping 10 to next Dec 31 12:34:25.707: MobileIP: FA rcv registration for MN 10.10.10.10 on Ethernet2/2 using COA 10.30.30.1 HA 10.10.10.100 lifetime 65535 options sbdmg-T-identification C1BC0D4FB01AC0D8 Dec 31 12:34:25.707: MobileIP: Ethernet2/2 glean 10.10.10.10 accepted Dec 31 12:34:25.707: MobileIP: Registration request byte count = 74 Dec 31 12:34:25.707: MobileIP: FA queued MN 10.10.10.10 in register table Dec 31 12:34:25.707: MobileIP: Visitor registration timer started for MN 10.10.10.10, lifetime 120 Dec 31 12:34:25.707: MobileIP: Adding UDP Tunnel req extension Dec 31 12:34:25.707: MobileIP: Authentication algorithm MD5 and 16 byte key Dec 31 12:34:25.707: MobileIP: MN 10.10.10.10 FHAE added to HA 10.10.10.100 using SPI 1000 Dec 31 12:34:25.707: MobileIP: FA forwarded registration for MN 10.10.10.10 to HA 10.10.10.100 Dec 31 12:34:25.715: UDP: rcvd src=10.10.10.100(434), dst=10.30.30.1(434), length=94 Dec 31 12:34:25.715: MobileIP: ParseRegExt type NVSE(134) addr 20010B28 end 20010B6A Dec 31 12:34:25.715: MobileIP: ParseRegExt type MN-config NVSE(14) subtype 1 (MN prefix length) prefix length (24) Dec 31 12:34:25.715: MobileIP: ParseRegExt skipping 12 to next Dec 31 12:34:25.715: MobileIP: ParseRegExt type MHAE(32) addr 20010B36 end 20010B6A Dec 31 12:34:25.715: MobileIP: ParseRegExt skipping 10 to next Dec 31 12:34:25.715: MobileIP: ParseRegExt type UDPTUNREPE(44) addr 20010B4C end 20010B6A Dec 31 12:34:25.715: Parsing UDP Tunnel Reply Extension - length 6 Dec 31 12:34:25.715: MobileIP: ParseRegExt skipping 6 to next Dec 31 12:34:25.715: MobileIP: ParseRegExt type FHAE(34) addr 20010B54 end 20010B6A Dec 31 12:34:25.715: MobileIP: ParseRegExt skipping 20 to next Dec 31 12:34:25.715: MobileIP: FA rcv accept (0) reply for MN 10.10.10.10 on Ethernet2/3 using HA 10.10.10.100 lifetime 65535 Dec 31 12:34:25.719: MobileIP: Authenticating HA 10.10.10.100 using SPI 1000 Dec 31 12:34:25.719: MobileIP: Authentication algorithm MD5 and 16 byte key Dec 31 12:34:25.719: MobileIP: Authenticated HA 10.10.10.100 using SPI 1000 and 16 byte key Dec 31 12:34:25.719: MobileIP: HA accepts UDP Tunneling Dec 31 12:34:25.719: MobileIP: Update visitor table for MN 10.10.10.10 Dec 31 12:34:25.719: MobileIP: Enabling UDP Tunneling Dec 31 12:34:25.719: MobileIP: Tunnel0 (MIPUDP/IP) created with src 10.30.30.1 dst 10.10.10.100 Dec 31 12:34:25.719: MobileIP: Setting up UDP Keep-Alive Timer for tunnel 10.30.30.1:0 - 10.10.10.100:0 with keep-alive 30 Dec 31 12:34:25.719: MobileIP: Starting the tunnel keep-alive timer Dec 31 12:34:25.719: MobileIP: ARP entry for MN 10.10.10.10 using 10.10.10.10 inserted on Ethernet2/2 Dec 31 12:34:25.719: MobileIP: FA route add 10.10.10.10 successful. Code = 0 Dec 31 12:34:25.719: MobileIP: MN 10.10.10.10 added to ReverseTunnelTable of Ethernet2/2 (Entries 1) Dec 31 12:34:25.719: MobileIP: FA dequeued MN 10.10.10.10 from register table Dec 31 12:34:25.719: MobileIP: MN 10.10.10.10 using 10.10.10.10 visiting on Ethernet2/2 Dec 31 12:34:25.719: MobileIP: Reply in for MN 10.10.10.10 using 10.10.10.10, accepted Dec 31 12:34:25.719: MobileIP: registration reply byte count = 84 Dec 31 12:34:25.719: MobileIP: FA forwarding reply to MN 10.10.10.10 (10.10.10.10 mac 0060.70ca.f021) Dec 31 12:34:26.095: MobileIP: agent advertisement byte count = 48 Dec 31 12:34:26.095: MobileIP: Agent advertisement sent out Ethernet2/2: type=16, len=10, seq=55, lifetime=65535, flags=0x1580(rbhFmG-TU), Dec 31 12:34:26.095: Care-of address: 10.30.30.1 Dec 31 12:34:26.719: MobileIP: swif coming up Tunnel0

I

! Dec 31 12:34:35.719: UDP: sent src=10.30.30.1(434), dst=10.10.10.100(434) Dec 31 12:34:35.719: UDP: rcvd src=10.10.10.100(434), dst=10.30.30.1(434), length=32d0

The following is sample output from the **debug ip mobile udp-tunneling** command and displays the registration, authentication, and establishment of UDP tunneling of a MN with a home agent (HA):

```
Dec 31 12:34:26.167: MobileIP: ParseRegExt skipping 20 to next
Dec 31 12:34:26.167: MobileIP: ParseRegExt type UDPTUNREQE(144) addr 2001E762 end 2001E780
Dec 31 12:34:26.167: MobileIP: Parsing UDP Tunnel Request Extension - length 6
Dec 31 12:34:26.167: MobileIP: ParseRegExt skipping 6 to next
Dec 31 12:34:26.167: MobileIP: ParseRegExt type FHAE(34) addr 2001E76A end 2001E780
Dec 31 12:34:26.167: MobileIP: ParseRegExt skipping 20 to next
Dec 31 12:34:26.167: MobileIP: HA 167 rcv registration for MN 10.10.10.10 on Ethernet2/1 
using HomeAddr 10.10.10.10 COA 10.30.30.1 HA 10.10.10.100 lifetime 65535 options 
 sbdmg-T-identification C1BC0D4FB01AC0D8
Dec 31 12:34:26.167: MobileIP: NAT detected SRC:10.10.10.50 COA: 10.30.30.1
Dec 31 12:34:26.167: MobileIP: UDP Tunnel Request accepted 10.10.10.50:434
Dec 31 12:34:26.167: MobileIP: Authenticating FA 10.30.30.1 using SPI 1000
Dec 31 12:34:26.167: MobileIP: Authentication algorithm MD5 and 16 byte key
Dec 31 12:34:26.167: MobileIP: Authentication algorithm MD5 and truncated key
Dec 31 12:34:26.167: MobileIP: Authentication algorithm MD5 and 16 byte key
Dec 31 12:34:26.167: MobileIP: Authenticated FA 10.30.30.1 using SPI 1000 and 16 byte key
Dec 31 12:34:26.167: MobileIP: Authenticating MN 10.10.10.10 using SPI 1000
Dec 31 12:34:26.167: MobileIP: Authentication algorithm MD5 and 16 byte key
Dec 31 12:34:26.167: MobileIP: Authentication algorithm MD5 and truncated key
Dec 31 12:34:26.167: MobileIP: Authentication algorithm MD5 and 16 byte key
Dec 31 12:34:26.167: MobileIP: Authenticated MN 10.10.10.10 using SPI 1000 and 16 byte key
Dec 31 12:34:26.167: MobileIP: Mobility binding for MN 10.10.10.10 created
Dec 31 12:34:26.167: MobileIP: NAT detected for MN 10.10.10.10. Terminating tunnel on 
10.10.10.50
Dec 31 12:34:26.167: MobileIP: Tunnel0 (MIPUDP/IP) created with src 10.10.10.100 dst 
 10.10.10.50
Dec 31 12:34:26.167: MobileIP: Setting up UDP Keep-Alive Timer for tunnel 10.10.10.100:0 - 
 10.10.10.50:0 with keep-alive 30
Dec 31 12:34:26.167: MobileIP: Starting the tunnel keep-alive timer 
Dec 31 12:34:26.167: MobileIP: MN 10.10.10.10 Insert route for 10.10.10.10/255.255.255.255 
via gateway 10.10.10.50 on Tunnel0
Dec 31 12:34:26.167: MobileIP: MN 10.10.10.10 is now roaming
Dec 31 12:34:26.171: MobileIP: Gratuitous ARPs sent for MN 10.10.10.10 MAC 0002.fca5.bc39
Dec 31 12:34:26.171: MobileIP: Mask for address is 24
Dec 31 12:34:26.171: MobileIP: HA accepts registration from MN 10.10.10.10
Dec 31 12:34:26.171: MobileIP: Dynamic and Static Network Extension Length 0 - 0
Dec 31 12:34:26.171: MobileIP: Composed mobile network extension length:0
Dec 31 12:34:26.171: MobileIP: Added prefix length vse in reply
Dec 31 12:34:26.171: MobileIP: Authentication algorithm MD5 and 16 byte key
Dec 31 12:34:26.171: MobileIP: MN 10.10.10.10 MHAE added to MN 10.10.10.10 using SPI 1000
Dec 31 12:34:26.171: MobileIP: Authentication algorithm MD5 and 16 byte key
Dec 31 12:34:26.171: MobileIP: MN 10.10.10.10 FHAE added to FA 10.10.10.50 using SPI 1000
Dec 31 12:34:26.171: MobileIP: MN 10.10.10.10 - HA sent reply to 10.10.10.50
Dec 31 12:34:26.171: MobileIP: Authentication algorithm MD5 and 16 byte key
Dec 31 12:34:26.171: MobileIP: MN 10.10.10.10 HHAE added to HA 10.10.10.3 using SPI 1000
Dec 31 12:34:26.175: MobileIP: ParseRegExt type CVSE(38) addr 2000128C end 200012AE
Dec 31 12:34:26.175: MobileIP: ParseRegExt type HA red. version CVSE(6)
Dec 31 12:34:26.175: MobileIP: ParseRegExt skipping 8 to next
Dec 31 12:34:26.175: MobileIP: ParseRegExt type HHAE(35) addr 20001298 end 200012AE
Dec 31 12:34:26.175: MobileIP: ParseRegExt skipping 20 to next
Dec 31 12:34:26.175: MobileIP: Authenticating HA 10.10.10.3 using SPI 1000
Dec 31 12:34:26.175: MobileIP: Authentication algorithm MD5 and 16 byte key
Dec 31 12:34:26.175: MobileIP: Authentication algorithm MD5 and truncated key
Dec 31 12:34:26.175: MobileIP: Authentication algorithm MD5 and 16 byte key
Dec 31 12:34:26.175: MobileIP: Authenticated HA 10.10.10.3 using SPI 1000 and 16 byte key
Dec 31 12:34:27.167: MobileIP: swif coming up Tunnel0d0
```
Ι

## **debug ip mobile advertise**

The **debug ip mobile advertise** command was consolidated with the **debug ip mobile** command. See the description of the **debug ip mobile** command in the "Debug Commands" chapter for more information.

To display advertisement information, use the **debug ip mobile advertise** EXEC command .

**debug ip mobile advertise**

**no debug ip mobile advertise**

**Syntax Description** This command has no arguments or keywords.

**Defaults** No default values.

**Command Modes** EXEC mode

### **Command History Release Modification** 12.0(1)T This command was introduced.

**Examples** The following is sample output from the **debug ip mobile advertise** command. [Table 3](#page-39-0) describes significant fields shown in the display.

### Router# **debug ip mobile advertise**

```
MobileIP: Agent advertisement sent out Ethernet1/2: type=16, len=10, seq=1, 
lifetime=36000, 
flags=0x1400(rbhFmGv-rsv-), 
Care-of address: 14.0.0.31 
Prefix Length ext: len=1 (8 )
```
### <span id="page-39-0"></span>*Table 3 Debug IP Mobile Advertise Field Descriptions*

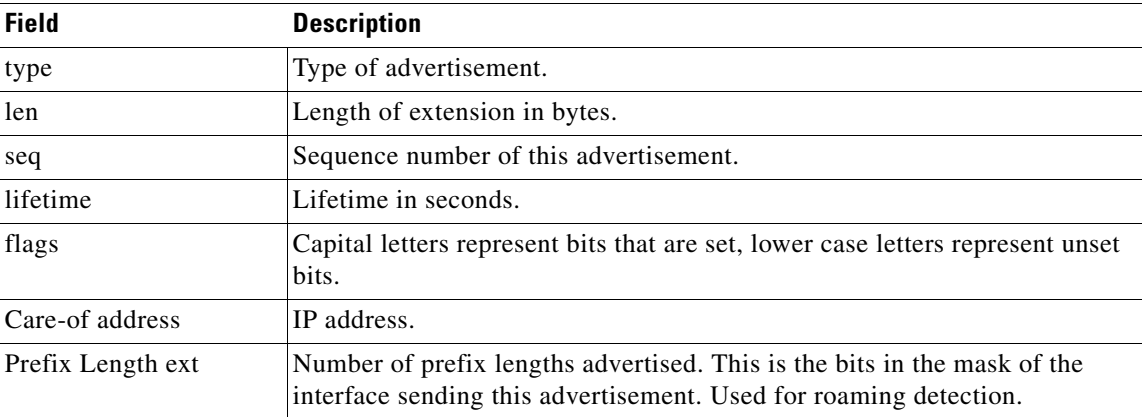

 $\overline{\phantom{a}}$ 

# **debug ip mobile host**

The **debug ip mobile host** command was consolidated with the **debug ip mobile** command. See the description of the **debug ip mobile** command in the "Debug Commands" chapter for more information.

Use the **debug ip mobile host** EXEC command to display IP mobility events.

**debug ip mobile host [**[*access-list-number*]**|[nai {***NAI username* **|** *username@realm***}]**

**no debug ip mobile host [**[*access-list-number*]**|[nai {***NAI username* **|** *username@realm***}]**

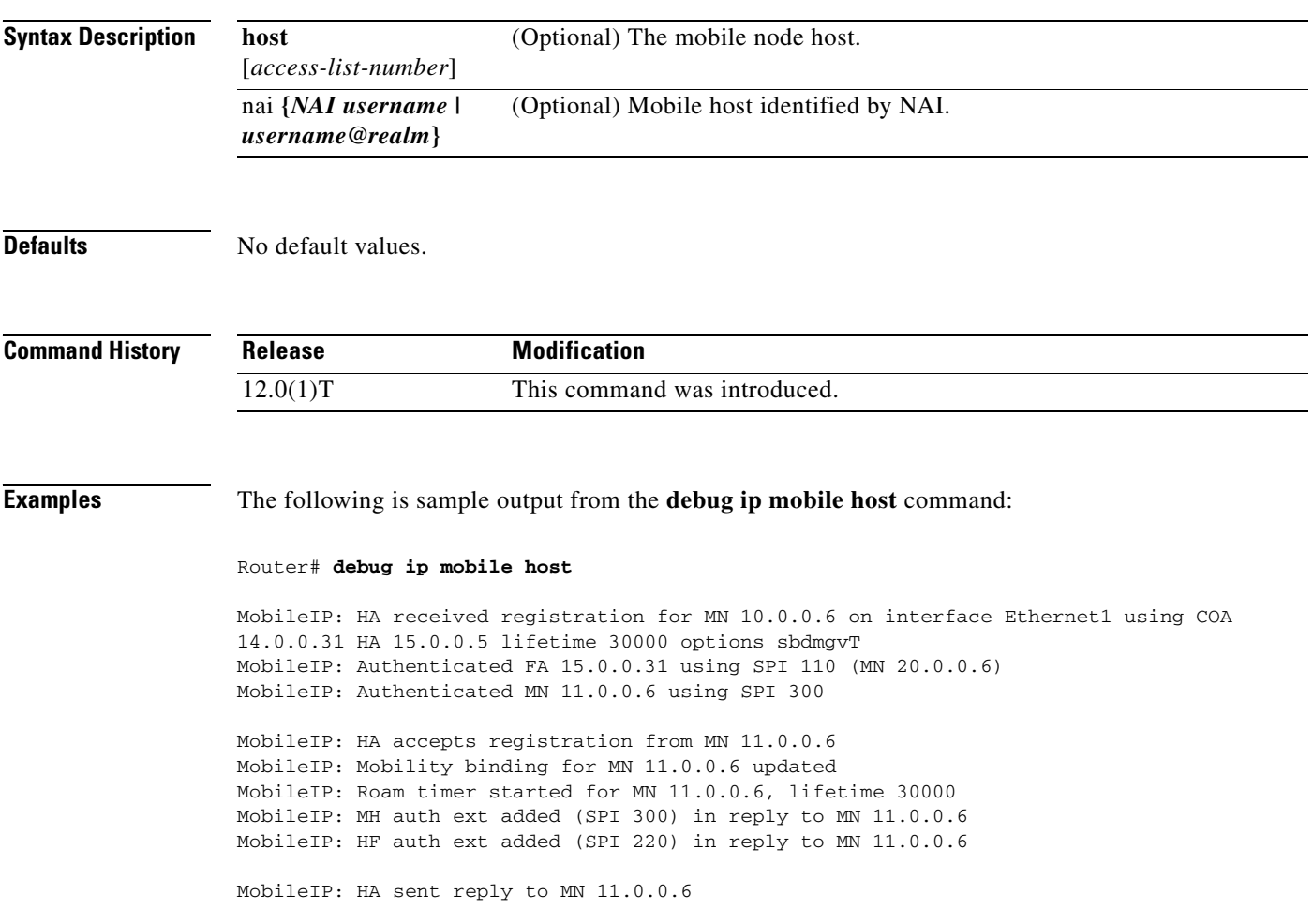

Ι

# **debug ip mobile redundancy**

The **debug ip mobile redundancy** command was consolidated with the **debug ip mobile** command. See the description of the **debug ip mobile** command in the "Debug Commands" chapter for more information.

Use the **debug ip mobile redundancy** EXEC command to display IP mobility events.

**debug ip mobile redundancy**

**no debug ip mobile redundancy**

**Syntax Description** This command has no keywords or arguments.

**Defaults** No default values.

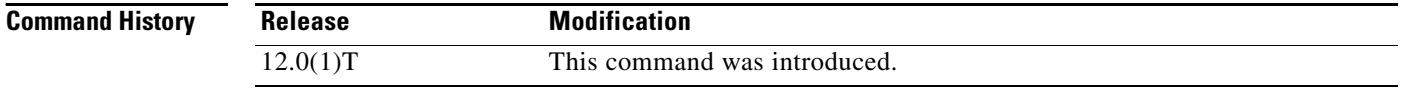

### **Examples** The following is sample output from the debug ip mobile redundancy command:

Router# **debug ip mobile redundancy**

00:19:21: MobileIP: Adding MN service flags to bindupdate 00:19:21: MobileIP: Adding MN service flags 0 init registration flags 1 00:19:21: MobileIP: Adding a hared version cvse - bindupdate 00:19:21: MobileIP: HARelayBindUpdate version number 2MobileIP: MN 14.0.0.20 - sent BindUpd to HA 11.0.0.3 HAA 11.0.0.4 00:19:21: MobileIP: HA standby maint started - cnt 1 00:19:21: MobileIP: MN 14.0.0.20 - HA rcv BindUpdAck accept from 11.0.0.3 HAA 11.0.0.4 00:19:22: MobileIP: HA standby maint started - cnt 1

# **debug radius**

 $\mathbf{I}$ 

To display information associated with RADIUS, use the **debug radius** command in privileged EXEC mode. To disable debugging output, use the **no** form of this command.

**debug radius** [**brief** | **hex**]

**no debug radius** [**brief** | **hex**]

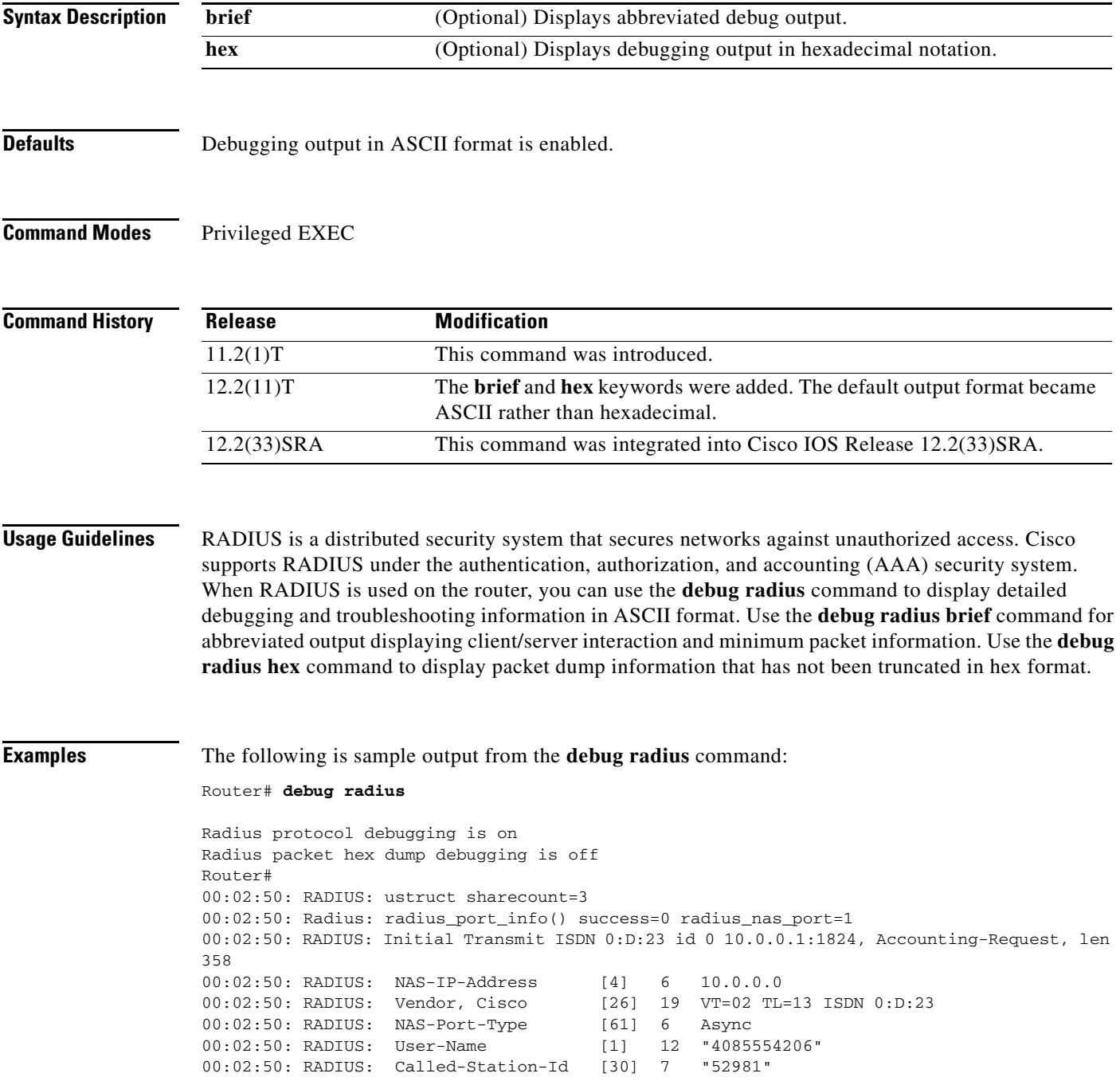

ן

00:02:50: RADIUS: Calling-Station-Id [31] 12 "4085554206" 00:02:50: RADIUS: Acct-Status-Type [40] 6 Start 00:02:50: RADIUS: Service-Type [6] 6 Login 00:02:50: RADIUS: Vendor, Cisco [26] 27 VT=33 TL=21 h323-gw-id=5300\_43. 00:02:50: RADIUS: Vendor, Cisco [26] 55 VT=01 TL=49 h323-incoming-conf-id=8F3A3163 B4980003 0 29BD0 00:02:50: RADIUS: Vendor, Cisco [26] 31 VT=26 TL=25 h323-call-origin=answer 00:02:50: RADIUS: Vendor, Cisco [26] 32 VT=27 TL=26 h323-call-type=Telephony 00:02:50: RADIUS: Vendor, Cisco [26] 57 VT=25 TL=51 h323-setup-time=\*16:02:48.681 PST Fri Dec 31 1999 00:02:50: RADIUS: Vendor, Cisco [26] 46 VT=24 TL=40 h323-conf-id=8F3A3163 B4980003 0 29BD0 00:02:50: RADIUS: Acct-Session-Id [44] 10 "00000002" 00:02:50: RADIUS: Delay-Time [41] 6 0 00:02:51: RADIUS: Received from id 0 1.7.157.1:1824, Accounting-response, len 20 00:02:51: %ISDN-6-CONNECT: Interface Serial0:22 is now connected to 4085274206 00:03:01: RADIUS: ustruct sharecount=3 00:03:01: Radius: radius\_port\_info() success=0 radius\_nas\_port=1 00:03:01: RADIUS: Initial Transmit ISDN 0:D:23 id 1 1.7.157.1:1823, Access-Request, len 171 00:03:01: RADIUS: NAS-IP-Address [4] 6 10.0.0.0 00:03:01: RADIUS: Vendor, Cisco [26] 19 VT=02 TL=13 ISDN 0:D:23 00:03:01: RADIUS: NAS-Port-Type [61] 6 Async 00:03:01: RADIUS: User-Name [1] 8 "123456" 00:03:01: RADIUS: Vendor, Cisco [26] 46 VT=24 TL=40 h323-conf-id=8F3A3163 B4980003 0 29BD0 00:03:01: RADIUS: Calling-Station-Id [31] 12 "4085554206" 00:03:01: RADIUS: User-Password<br>00:03:01: RADIUS: Vendor, Cisco 00:03:01: RADIUS: Vendor, Cisco [26] 36 VT=01 TL=30 h323-ivr-out=transactionID:0 00:03:01: RADIUS: Received from id 1 1.7.157.1:1823, Access-Accept, len 115 00:03:01: RADIUS: Service-Type [6] 6 Login 00:03:01: RADIUS: Vendor, Cisco [26] 29 VT=101 TL=23 h323-credit-amount=45 00:03:01: RADIUS: Vendor, Cisco [26] 27 VT=102 TL=21 h323-credit-time=33 00:03:01: RADIUS: Vendor, Cisco [26] 26 VT=103 TL=20 h323-return-code=0 00:03:01: RADIUS: Class [25] 7 6C6F63616C 00:03:01: RADIUS: saved authorization data for user 62321E14 at 6233D258 00:03:13: %ISDN-6-DISCONNECT: Interface Serial0:22 disconnected from 4085274206, call lasted 22 seconds 00:03:13: RADIUS: ustruct sharecount=2 00:03:13: Radius: radius\_port\_info() success=0 radius\_nas\_port=1 00:03:13: RADIUS: Sent class "local" at 6233D2C4 from user 62321E14 00:03:13: RADIUS: Initial Transmit ISDN 0:D:23 id 2 1.7.157.1:1824, Accounting-Request, len 775 00:03:13: RADIUS: NAS-IP-Address [4] 6 10.0.0.0 00:03:13: RADIUS: Vendor, Cisco [26] 19 VT=02 TL=13 ISDN 0:D:23 00:03:13: RADIUS: NAS-Port-Type [61] 6 Async 00:03:13: RADIUS: User-Name [1] 8 "123456" 00:03:13: RADIUS: Called-Station-Id [30] 7 "52981" 00:03:13: RADIUS: Calling-Station-Id [31] 12 "4085274206" 00:03:13: RADIUS: Acct-Status-Type [40] 6 Stop 00:03:13: RADIUS: Class [25] 7 6C6F63616C 00:03:13: RADIUS: Undebuggable [45] 6 00000001 00:03:13: RADIUS: Service-Type [6] 6 Login 00:03:13: RADIUS: Vendor, Cisco [26] 27 VT=33 TL=21 h323-gw-id=5300\_43. 00:03:13: RADIUS: Vendor, Cisco [26] 55 VT=01 TL=49 h323-incoming-conf-id=8F3A3163 B4980003 0 29BD0 00:03:13: RADIUS: Vendor, Cisco [26] 31 VT=26 TL=25 h323-call-origin=answer 00:03:13: RADIUS: Vendor, Cisco  $[26]$  32 VT=27 TL=26 h323-call-type=Telephony<br>00:03:13: RADIUS: Vendor, Cisco  $[26]$  57 VT=25 TL=51 h323-setup-time=\*16:02:48 00:03:13: RADIUS: Vendor, Cisco [26] 57 VT=25 TL=51 h323-setup-time=\*16:02:48.681 PST Fri Dec 31 1999 00:03:13: RADIUS: Vendor, Cisco [26] 59 VT=28 TL=53 h323-connect-time=\*16:02:48.946 PST Fri Dec 31 1999 00:03:13: RADIUS: Vendor, Cisco [26] 62 VT=29 TL=56in=0 00:03:13: RADIUS: Vendor, Cisco [26] 23 VT=01 TL=17 pre-bytes-out=0

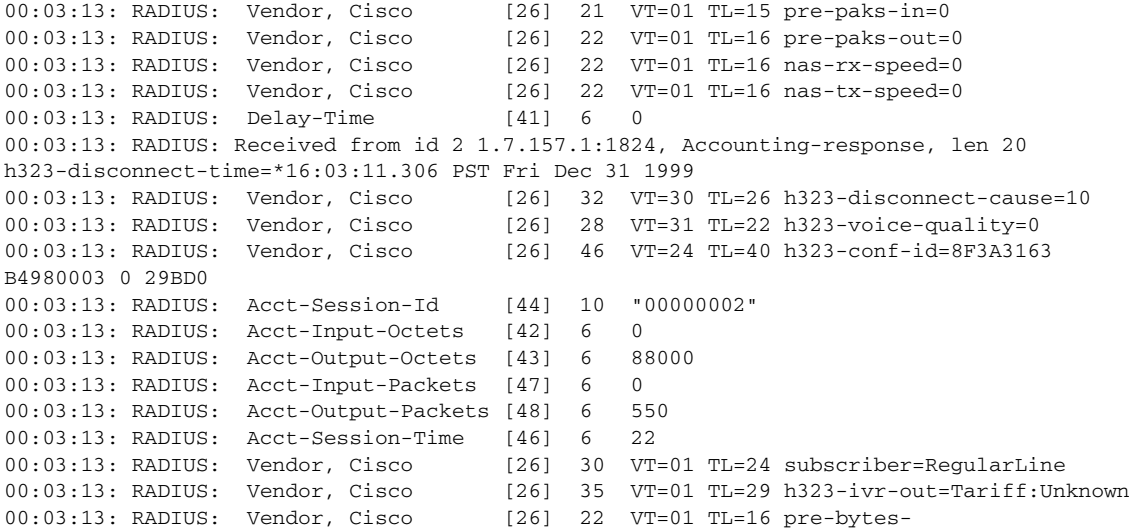

### The following is sample output from the **debug radius brief** command:

### Router# **debug radius brief**

Radius protocol debugging is on Radius packet hex dump debugging is off Radius protocol in brief format debugging is on 00:05:21: RADIUS: Initial Transmit ISDN 0:D:23 id 6 10.0.0.1:1824, Accounting-Request, len 358 00:05:21: %ISDN-6-CONNECT: Interface Serial0:22 is now connected to 4085274206 00:05:26: RADIUS: Retransmit id 6 00:05:31: RADIUS: Tried all servers. 00:05:31: RADIUS: No valid server found. Trying any viable server 00:05:31: RADIUS: Tried all servers. 00:05:31: RADIUS: No response for id 7 00:05:31: RADIUS: Initial Transmit ISDN 0:D:23 id 8 10.0.0.0:1823, Access-Request, len 171 00:05:36: RADIUS: Retransmit id 8 00:05:36: RADIUS: Received from id 8 1.7.157.1:1823, Access-Accept, len 115 00:05:47: %ISDN-6-DISCONNECT: Interface Serial0:22 disconnected from 4085274206, call lasted 26 seconds 00:05:47: RADIUS: Initial Transmit ISDN 0:D:23 id 9 10.0.0.1:1824, Accounting-Request, len 775 00:05:47: RADIUS: Received from id 9 1.7.157.1:1824, Accounting-response, len 20

### The following example shows **debug radius hex** output:

### Router# **debug radius hex**

 $\mathbf I$ 

Radius protocol debugging is on Radius packet hex dump debugging is on Router# 17:26:52: RADIUS: ustruct sharecount=3 17:26:52: Radius: radius\_port\_info() success=0 radius\_nas\_port=1 17:26:52: RADIUS: Initial Transmit ISDN 0:D:23 id 10 10.0.0.1:1824, Accounting-Request, len 361 17:26:52: Attribute 4 6 01081D03 17:26:52: Attribute 26 19 00000009020D4953444E20303A443A3233 17:26:52: Attribute 61 6 00000000 17:26:52: Attribute 1 12 34303835323734323036 17:26:52: Attribute 30 7 3532393831 17:26:52: Attribute 31 12 34303835323734323036 17:26:52: Attribute 40 6 00000001 17:26:52: Attribute 6 6 00000001

Τ

17:26:52: Attribute 26 27 000000092115683332332D67772D69643D353330305F34332E 17:26:52: Attribute 26 57 000000090133683332332D696E636F6D696E672D636F6E662D69643D3846334133313633204234393830303046 20302033424537314238 17:26:52: Attribute 26 31 000000091A19683332332D63616C6C2D6F726967696E3D616E73776572 17:26:52: Attribute 26 32 000000091B1A683332332D63616C6C2D747970653D54656C6570686F6E79 17:26:52: Attribute 26 56 000000091932683332332D73657475702D74696D653D2A30393A32363A35322E3838302050535420536174204A 616E20312032303030 17:26:52: Attribute 26 48 00000009182A683332332D636F6E662D69643D3846334133313633204234393830303046203020334245373142 38 17:26:52: Attribute 44 10 3030303030303035 17:26:52: Attribute 41 6 00000000 17:26:52: %ISDN-6-CONNECT: Interface Serial0:22 is now connected to 4085274206 17:26:52: RADIUS: Received from id 10 10.0.0.1:1824, Accounting-response, len 20 17:27:01: RADIUS: ustruct sharecount=3 17:27:01: Radius: radius\_port\_info() success=0 radius\_nas\_port=1 17:27:01: RADIUS: Initial Transmit ISDN 0:D:23 id 11 10.0.0.0:1823, Access-Request, len 173 17:27:01: Attribute 4 6 01081D03 17:27:01: Attribute 26 19 00000009020D4953444E20303A443A3233 17:27:01: Attribute 61 6 00000000 17:27:01: Attribute 1 8 313233343536 17:27:01: Attribute 26 48 00000009182A683332332D636F6E662D69643D3846334133313633204234393830303046203020334245373142 38 17:27:01: Attribute 31 12 34303835323734323036 17:27:01: Attribute 2 18 C980D8D0E9A061B3D783C61AA6F27214 17:27:01: Attribute 26 36 00000009011E683332332D6976722D6F75743D7472616E73616374696F6E49443A33 17:27:01: RADIUS: Received from id 11 1.7.157.1:1823, Access-Accept, len 115 17:27:01: Attribute 6 6 00000001 17:27:01: Attribute 26 29 000000096517683332332D6372656469742D616D6F756E743D3435 17:27:01: Attribute 26 27 000000096615683332332D6372656469742D74696D653D3333 17:27:01: Attribute 26 26 000000096714683332332D72657475726E2D636F64653D30 17:27:01: Attribute 25 7 6C6F63616C 17:27:01: RADIUS: saved authorization data for user 61AA0698 at 6215087C 17:27:09: %ISDN-6-DISCONNECT: Interface Serial0:22 disconnected from 4085554206, call lasted 17 seconds 17:27:09: RADIUS: ustruct sharecount=2 17:27:09: Radius: radius\_port\_info() success=0 radius\_nas\_port=1 17:27:09: RADIUS: Sent class "local" at 621508E8 from user 61AA0698 17:27:09: RADIUS: Initial Transmit ISDN 0:D:23 id 12 1.7.157.1:1824, Accounting-Request, len 776 17:27:09: Attribute 4 6 01081D03 17:27:09: Attribute 26 19 00000009020D4953444E20303A443A3233 17:27:09: Attribute 61 6 00000000 17:27:09: Attribute 1 8 313233343536 17:27:09: Attribute 30 7 3532393831 17:27:09: Attribute 31 12 34303835323734323036 17:27:09: Attribute 40 6 00000002 17:27:09: Attribute 25 7 6C6F63616C 17:27:09: Attribute 45 6 00000001 17:27:09: Attribute 6 6 00000001 17:27:09: Attribute 26 27 000000092115683332332D67772D69643D353330305F34332E 17:27:09: Attribute 26 57 000000090133683332332D696E636F6D696E672D636F6E662D69643D3846334133313633204234393830303046 20302033424537314238 17:27:09: Attribute 26 31 000000091A19683332332D63616C6C2D6F726967696E3D616E73776572

17:27:09: Attribute 26 32 000000091B1A683332332D63616C6C2D747970653D54656C6570686F6E79 17:27:09: Attribute 26 56 000000091932683332332D73657475702D74696D653D2A30393A32363A35322E3838302050535420536174204A 616E20312032303030 17:27:09: Attribute 26 58 000000091C34683332332D636F6E6E6563742D74696D653D2A30393A32363A35322E3930372050535420536174 204A616E20312032303030 17:27:09: Attribute 26 61 000000091D37683332332D646973636F6E6E6563742D74696D653D2A30393A32373A31302E3133372050535420 536174204A616E20312032303030 17:27:09: Attribute 26 32 000000091E1A683332332D646973636F6E6E6563742D63617573653D3130 17:27:09: Attribute 26 28 000000091F16683332332D766F6963652D7175616C6974793D30 17:27:09: Attribute 26 48 00000009182A683332332D636F6E662D69643D3846334133313633204234393830303046203020334245373142 38 17:27:09: Attribute 44 10 3030303030303035 17:27:09: Attribute 42 6 00000000 17:27:09: Attribute 43 6 00012CA0 17:27:09: Attribute 47 6 00000000 17:27:09: Attribute 48 6 000001E1 17:27:09: Attribute 46 6 00000011 17:27:09: Attribute 26 30 000000090118737562736372696265723D526567756C61724C696E65 17:27:09: Attribute 26 35 00000009011D683332332D6976722D6F75743D5461726966663A556E6B6E6F776E 17:27:09: Attribute 26 22 0000000901107072652D62797465732D696E3D30 17:27:09: Attribute 26 23 0000000901117072652D62797465732D6F75743D30 17:27:09: Attribute 26 21 00000009010F7072652D70616B732D696E3D30 17:27:09: Attribute 26 22 0000000901107072652D70616B732D6F75743D30 17:27:09: Attribute 26 22 0000000901106E61732D72782D73706565643D30 17:27:09: Attribute 26 22 0000000901106E61732D74782D73706565643D30 17:27:09: Attribute 41 6 00000000 17:27:09: RADIUS: Received from id 12 10.0.0.1:1824, Accounting-response, len 20

### **Related Commands**

 $\mathbf I$ 

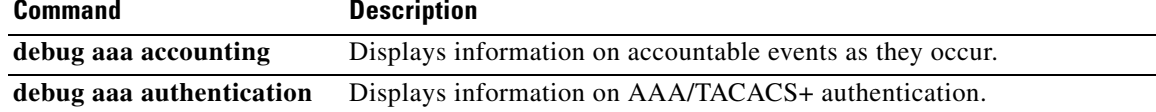

I

## **debug tacacs**

To display information associated with TACACS, use the **debug tacacs** command in privileged EXEC mode. To disable debugging output, use the **no** form of this command.

**debug tacacs** 

**no debug tacacs** 

- **Syntax Description** This command has no arguments or keywords.
- **Command Modes** Privileged EXEC

**Usage Guidelines** TACACS is a distributed security system that secures networks against unauthorized access. Cisco supports TACACS under the authentication, authorization, and accounting (AAA) security system.

> Use the **debug aaa authentication** command to get a high-level view of login activity. When TACACS is used on the router, you can use the **debug tacacs** command for more detailed debugging information.

**Examples** The following is sample output from the **debug aaa authentication** command for a TACACS login attempt that was successful. The information indicates that TACACS+ is the authentication method used.

Router# **debug aaa authentication**

14:01:17: AAA/AUTHEN (567936829): Method=TACACS+ 14:01:17: TAC+: send AUTHEN/CONT packet 14:01:17: TAC+ (567936829): received authen response status = PASS 14:01:17: AAA/AUTHEN (567936829): status = PASS

The following is sample output from the **debug tacacs** command for a TACACS login attempt that was successful, as indicated by the status PASS:

Router# **debug tacacs**

```
14:00:09: TAC+: Opening TCP/IP connection to 192.168.60.15 using source 10.116.0.79
14:00:09: TAC+: Sending TCP/IP packet number 383258052-1 to 192.168.60.15 (AUTHEN/START)
14:00:09: TAC+: Receiving TCP/IP packet number 383258052-2 from 192.168.60.15
14:00:09: TAC+ (383258052): received authen response status = GETUSER
14:00:10: TAC+: send AUTHEN/CONT packet
14:00:10: TAC+: Sending TCP/IP packet number 383258052-3 to 192.168.60.15 (AUTHEN/CONT)
14:00:10: TAC+: Receiving TCP/IP packet number 383258052-4 from 192.168.60.15
14:00:10: TAC+ (383258052): received authen response status = GETPASS
14:00:14: TAC+: send AUTHEN/CONT packet
14:00:14: TAC+: Sending TCP/IP packet number 383258052-5 to 192.168.60.15 (AUTHEN/CONT)
14:00:14: TAC+: Receiving TCP/IP packet number 383258052-6 from 192.168.60.15
14:00:14: TAC+ (383258052): received authen response status = PASS
14:00:14: TAC+: Closing TCP/IP connection to 192.168.60.15
```
The following is sample output from the **debug tacacs** command for a TACACS login attempt that was unsuccessful, as indicated by the status FAIL:

### Router# **debug tacacs**

13:53:35: TAC+: Opening TCP/IP connection to 192.168.60.15 using source 192.48.0.79 13:53:35: TAC+: Sending TCP/IP packet number 416942312-1 to 192.168.60.15 (AUTHEN/START) 13:53:35: TAC+: Receiving TCP/IP packet number 416942312-2 from 192.168.60.15 13:53:35: TAC+ (416942312): received authen response status = GETUSER 13:53:37: TAC+: send AUTHEN/CONT packet 13:53:37: TAC+: Sending TCP/IP packet number 416942312-3 to 192.168.60.15 (AUTHEN/CONT) 13:53:37: TAC+: Receiving TCP/IP packet number 416942312-4 from 192.168.60.15 13:53:37: TAC+ (416942312): received authen response status = GETPASS 13:53:38: TAC+: send AUTHEN/CONT packet 13:53:38: TAC+: Sending TCP/IP packet number 416942312-5 to 192.168.60.15 (AUTHEN/CONT) 13:53:38: TAC+: Receiving TCP/IP packet number 416942312-6 from 192.168.60.15 13:53:38: TAC+ (416942312): received authen response status = FAIL 13:53:40: TAC+: Closing TCP/IP connection to 192.168.60.15

## **Related Commands**

 $\mathbf I$ 

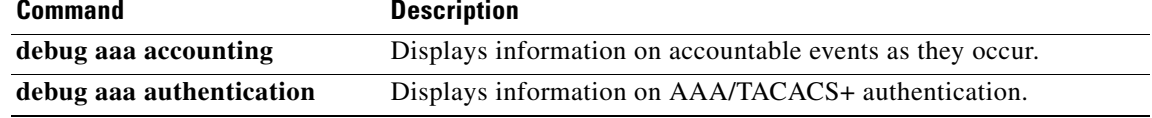

1

# **ip mobile home-agent**

To enable and control home agent (HA) services, use the **ip mobile home-agent** command in global configuration mode. To disable these services, use the **no** form of this command.

- **ip mobile home**-**agent** [**address** *ip-address*] [**broadcast**] [**care-of-access** *access-list*] [**lifetime** *seconds*] [**nat-detect**] [**replay** *seconds*] [**reverse-tunnel** {**off** | **private-address**}] [**roam-access** *access-list*] [**strip-realm**] [**suppress-unreachable**] [**local-timezone**] [**unknown-ha** [**accept** [**reply**] | **deny**]] [**send-mn-address**]
- **no ip mobile home**-**agent** [**address** *ip-address*] [**broadcast**] [**care-of-access** *access-list*] [**lifetime** *seconds*] [**nat-detect**] [**replay** *seconds*] [**reverse-tunnel** {**off** | **private-address**}] [**roam-access** *access-list*] [**strip-realm**] [**suppress-unreachable**] [**local-timezone**] [**unknown-ha** [**accept** [**reply**] | **deny**]] [**send-mn-address**]

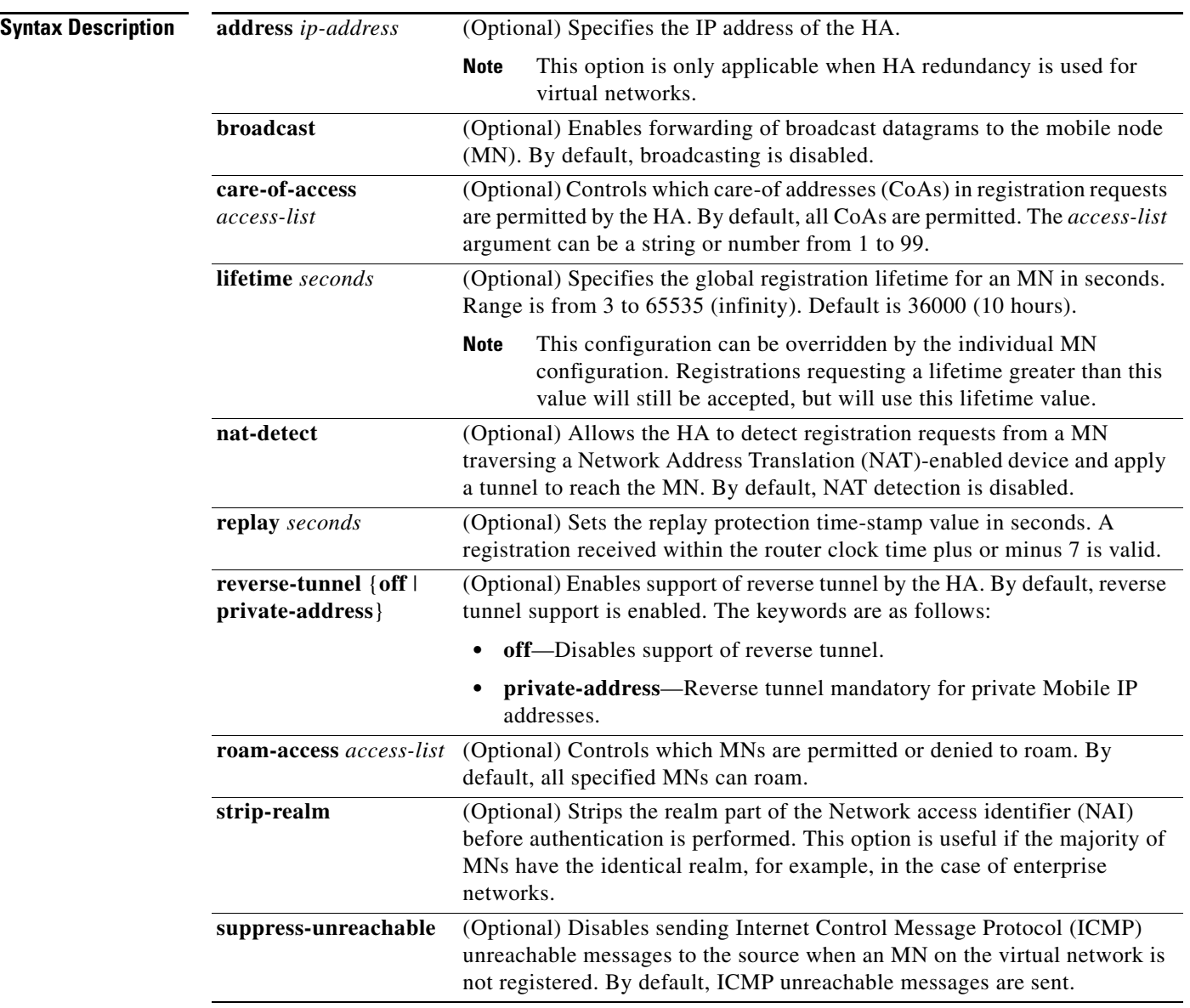

 $\mathbf I$ 

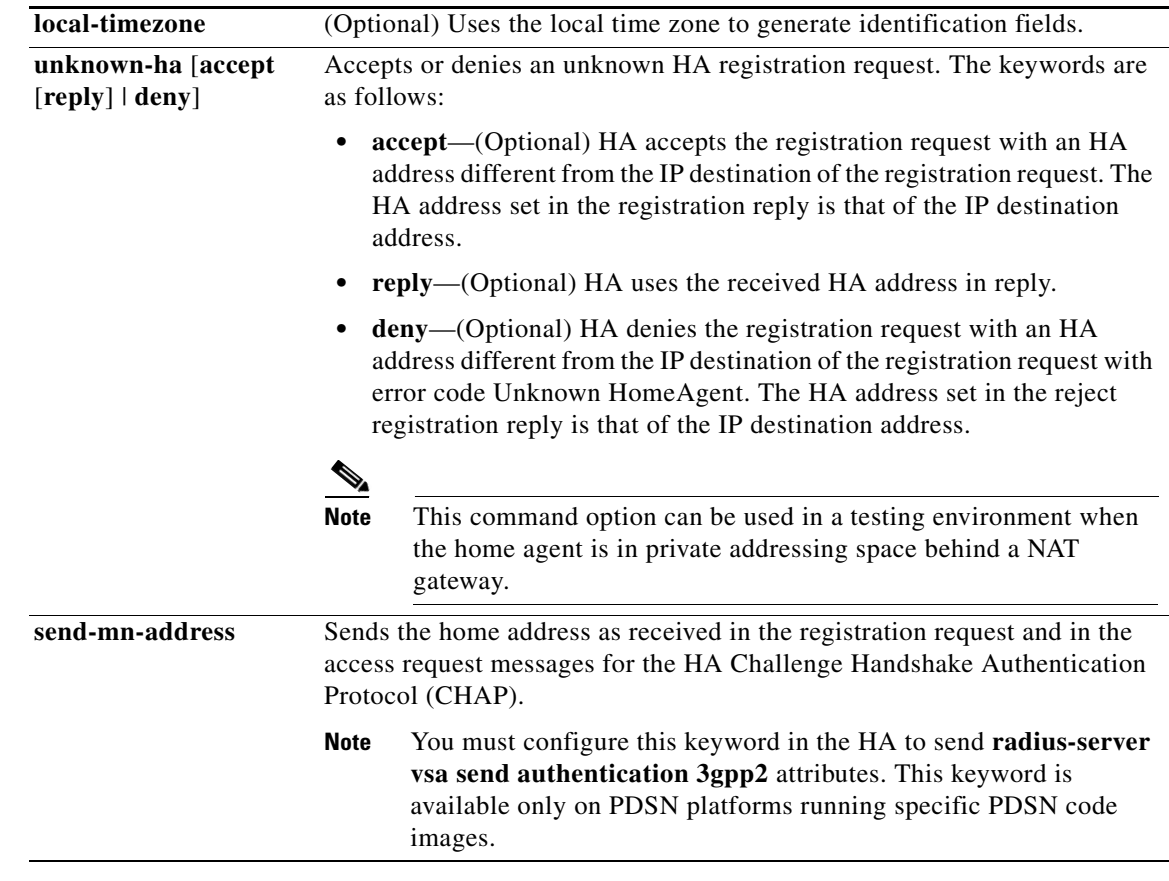

 $\Gamma$ 

**Defaults** The command is disabled. Broadcasting is disabled. Reverse tunnel support is enabled. ICMP unreachable messages are sent. NAT detection is disabled.

## **Command Modes** Global configuration

**Command History Release Modification** 12.0(1)T This command was introduced. 12.2(2)XC The **strip-nai-realm** and **local-timezone** keywords were added. 12.2(13)T The **nat-detect** keyword was added. 12.3(4)T The **unknown-ha**, **accept**, **reply**, **deny** and **send-mn-address** keywords were added.

## **Usage Guidelines** This command enables and controls HA services on a router. Changes to service take effect immediately; however, broadcast and lifetime settings for previously registered MNs are unaffected. Tunnels are shared by MNs registered with the same endpoints, so the **reverse-tunnel-off** keyword also affects registered MNs.

Ι

The HA processes registration requests from the MN and sets up tunnels and routes to the CoA. Packets to the MN are forwarded to the visited network.

The HA will forward broadcast packets to MNs if the MNs are registered with the service. However, heavy broadcast traffic uses the CPU of the router.

The HA can control where the MNs roam by the **care-of-access** keyword, and which MN is allowed to roam by the **roam-access** keyword.

When a registration request comes in, the HA ignores requests when HA service is not enabled or the security association of the MN is not configured. The latter condition occurs because the security association must be available for the MH authentication extension in the reply. If a security association exists for the FA (IP source address or CoA in the request), the FA is authenticated, and then the MN is authenticated. The Identification field is verified to protect against replay attack. The HA checks the validity of the request (see [Table 4](#page-52-0)) and sends a reply. (Reply codes are listed in [Table 5](#page-52-1).) A security violation is logged when FA authentication, MH authentication, or identification verification fails. (The violation reasons are listed in [Table 6](#page-53-0).)

After registration is accepted, the HA creates or updates the mobility binding of the MN, which contains the expiration timer. If no binding existed before this registration, a virtual tunnel is created, a host route to the MN via the care-of address is added to the routing table, and gratuitous ARPs are sent out. For deregistration, the host route is removed from the routing table, the virtual tunnel interface is removed (if no MNs are using it), and gratuitous ARP messages are sent out if the MN is back home. Mobility binding is removed (along with its associated host route and tunnel) when registration lifetime expires or deregistration is accepted.

By default, the HA uses the entire NAI string as the username for authentication (which may be with local security association or retrieved from the AAA server). The **strip-nai-realm** keyword instructs the HA to strip off the realm part of NAI (if it exists) before performing authentication. Basically, the MN is identified by only the user name part of the NAI. This option is useful if the majority of MNs belong to the same realm, for example, in the case of enterprise networks.

When the packet destined for the MN arrives on the HA, the HA encapsulates the packet and tunnels it to the care-of address. If the Don't Fragment (DF) bit is set in the packet via the **ip mobile tunnel path-mtu-discovery** global configuration command, the HA will copy the DF bit from the original packet to the new tunnel IP header. This allows the path MTU discovery to set the MTU of the tunnel. Subsequent packets greater than the MTU of the tunnel will be dropped and an ICMP datagram too big message will be sent to the source (correspondent node). If the HA loses the route to the tunnel endpoint, the host route to the MN will be removed from the routing table until the tunnel route is available. Packets destined for the MN without a host route will be sent out the interface (home network) or to the virtual network (see the description of the **suppress-unreachable** keyword). For subnet-directed broadcasts to the home link, the HA will send a copy to all MNs registered with the broadcast routing option.

Some companies block ICMP datagram too big messages. If the message does not reach the original correspondent node sending the packet, the correspondent node will simply resend the same size packet. To work around this problem, turn off Path MTU Discovery with the **no ip mobile tunnel path-mtu-discovery** command. The DF bit will not be copied from the original packet and the tunnel packet can be fragmented.

The **ip mobile home-agent nat-detect** option is supported for MNs using a collocated care-of address and registering through the FA. The MN will use the NAT inside address as the collocated care-of address used in its registration requests. If a MN is using a FA CoA address, the MN can be detected behind a NAT gateway.

The **ip mobile home-agent unknown-ha** option can be useful in a testing environment when the HA is using a private address behind a NAT gateway. A MN would need to access the HA through the NAT box while it is on a public network domain. However, NAT will translate the destination IP address of the

 $\mathbf I$ 

registration request to the private address of the HA. When the HA checks the HA field in the registration request, it does not match one of the interfaces. The packet can not be processed properly and the tunnels are not set up properly. The **ip mobile home-agent unknown-ha** command allows the HA to accept the unknown (translated) address and process the registration request.

The **send-mn-address** keyword is available only on PDSN platforms running specific PDSN code images; consult Feature Navigator for your Cisco IOS software release.

The MN requests services from the HA by setting bits in the registration request. [Table 4](#page-52-0) shows the services the MN can request.

<span id="page-52-0"></span>

| <b>Bit Set</b> | <b>Definition</b>                                             |
|----------------|---------------------------------------------------------------|
| S              | Accept with code 1 (no simultaneous binding).                 |
| B              | Accept. Broadcast can be enabled or disabled.                 |
|                | Accept. Tunnel endpoint is a colocated care-of address.       |
| M              | Deny. Minimum IP encapsulation is not supported.              |
| G              | Accept. GRE encapsulation is supported.                       |
| V              | Deny if this bit is set.                                      |
|                | Accept if the <b>reverse-tunnel-off</b> parameter is not set. |
| reserved       | Deny. Reserved bit must not be set.                           |

*Table 4 HA Registration Bitflags*

[Table 5](#page-52-1) lists the HA registration reply codes. The codes tell the MN whether the registration was accepted or denied. If registration is denied, the reply code gives the reason.

## <span id="page-52-1"></span>*Table 5 HA Registration Reply Codes*

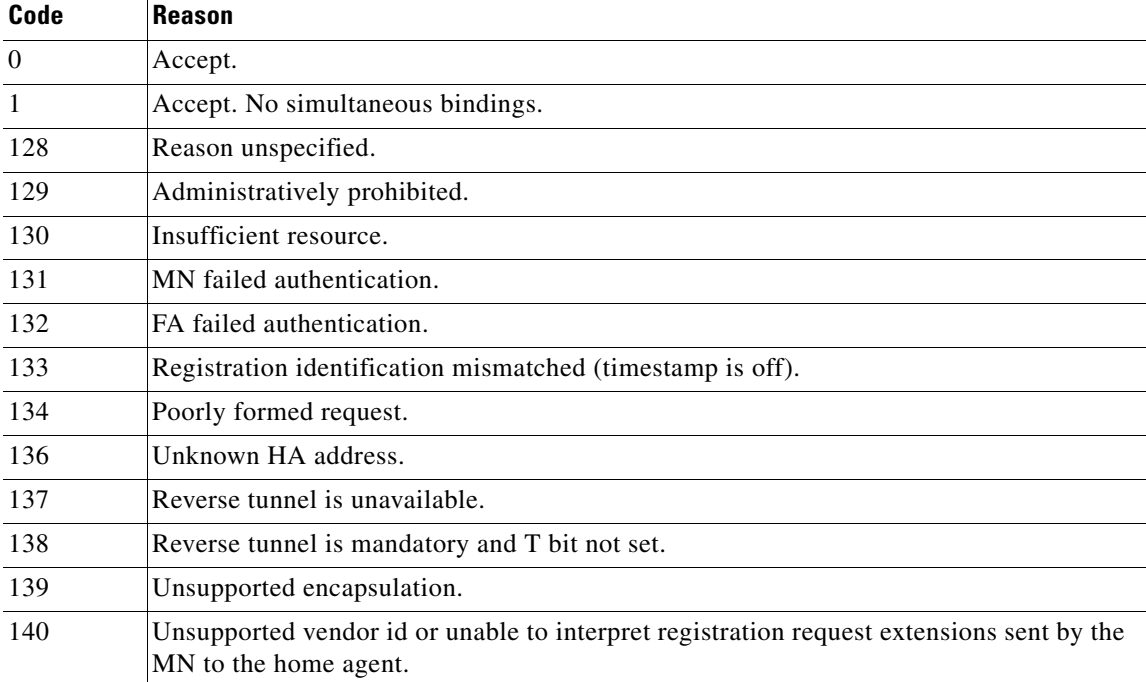

**Cisco IOS Mobile Wireless Home Agent Command Reference**

 $\mathsf I$ 

**The Contract of the Contract of the Contract of the Contract of the Contract of the Contract of the Contract o** 

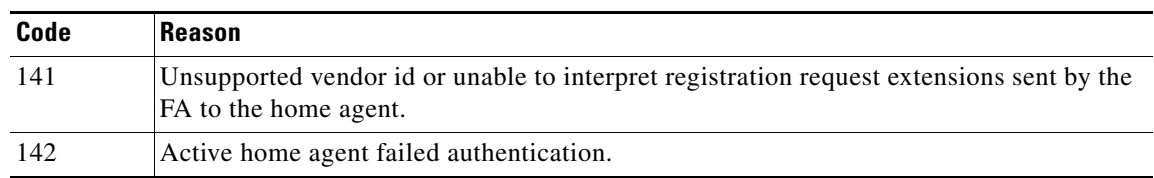

## *Table 5 HA Registration Reply Codes (continued)*

[Table 6](#page-53-0) lists security violation codes.

## <span id="page-53-0"></span>*Table 6 Security Violation Codes*

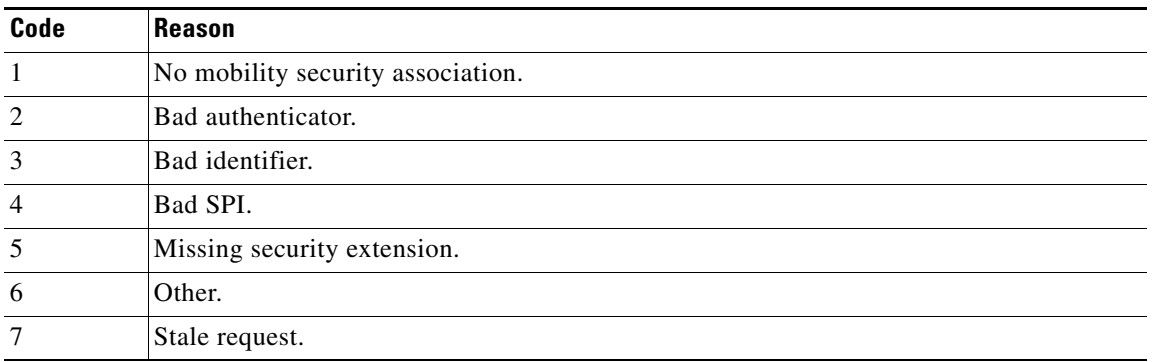

**Examples** The following example enables broadcast routing and specifies a global registration lifetime of 7200 seconds (2 hours):

ip mobile home-agent broadcast lifetime 7200

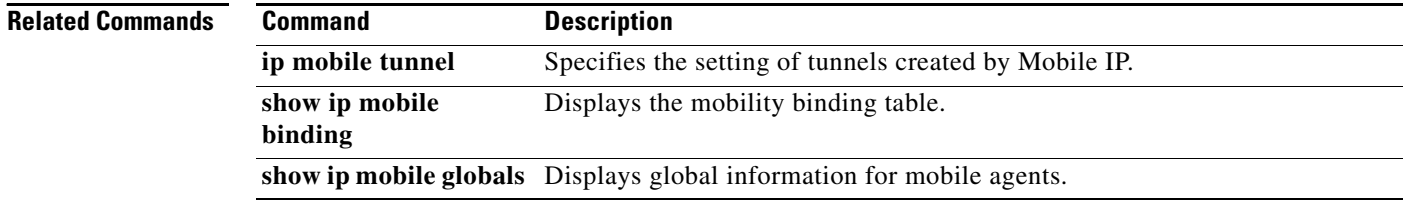

 $\overline{\phantom{a}}$ 

# **ip mobile home-agent accounting**

To enable home agent accounting services on the router, use the **ip mobile home-agent accounting** command in global configuration mode. To disable these services, use the **no** form of this command.

**ip mobile home-agent accounting** {**default** | *list-name*}

**no ip mobile home-agent accounting** {**default** | *list-name*}

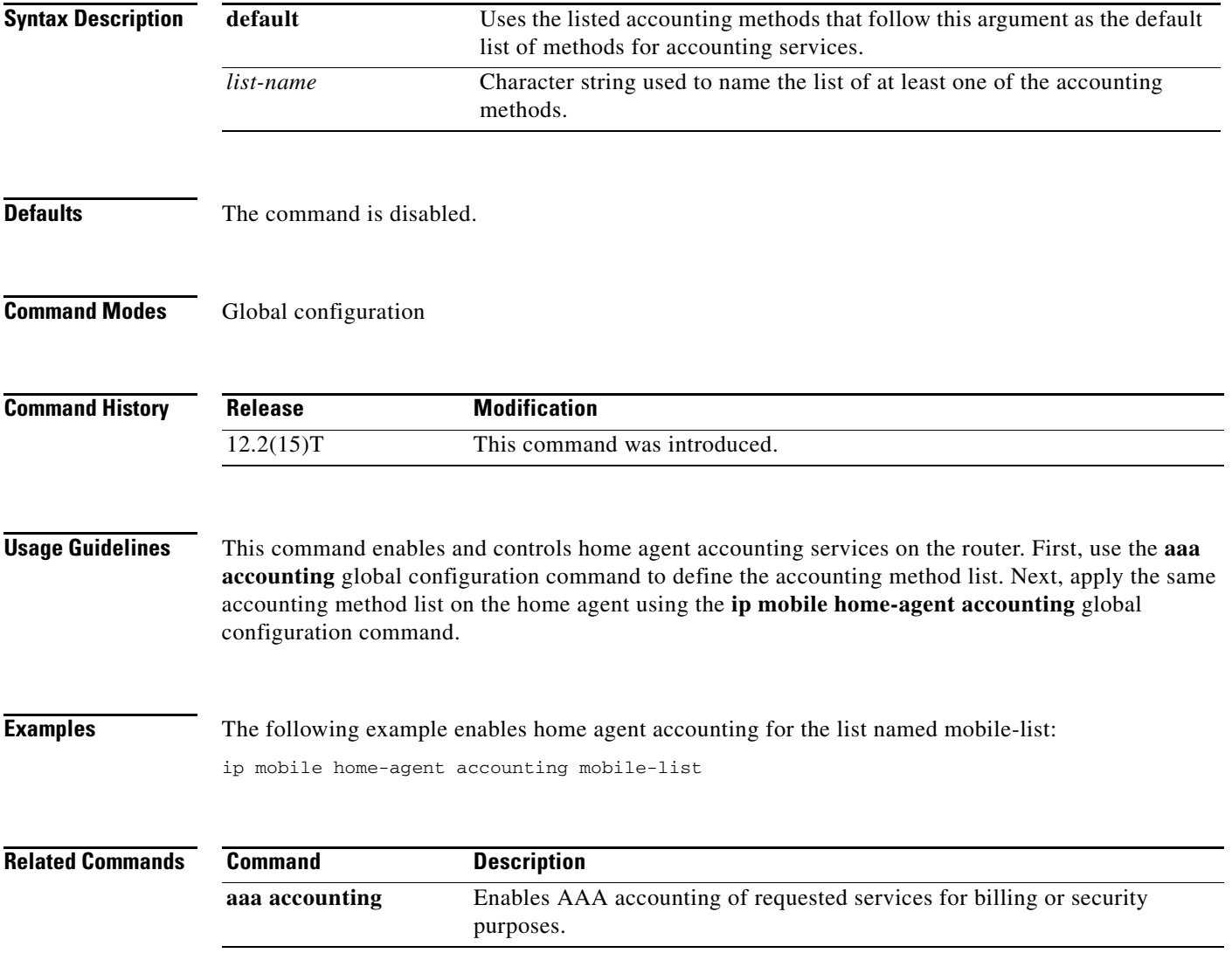

**The Contract of the Contract of the Contract of the Contract of the Contract of the Contract of the Contract o** 

 $\mathbf I$ 

# **ip mobile home-agent dynamic-address**

To set the home agent address field in a Registration Response packet, use the **ip mobile home-agent dynamic-address** command in global configuration. To disable this functionality, or to reset the field use the **no** form of this command.

**ip mobile home-agent dynamic-address** *ip***-***address*

Router# ip mobile home-agent dynamic-address *10.1.1.1*

**no ip mobile home-agent dynamic-address** *ip***-***address*

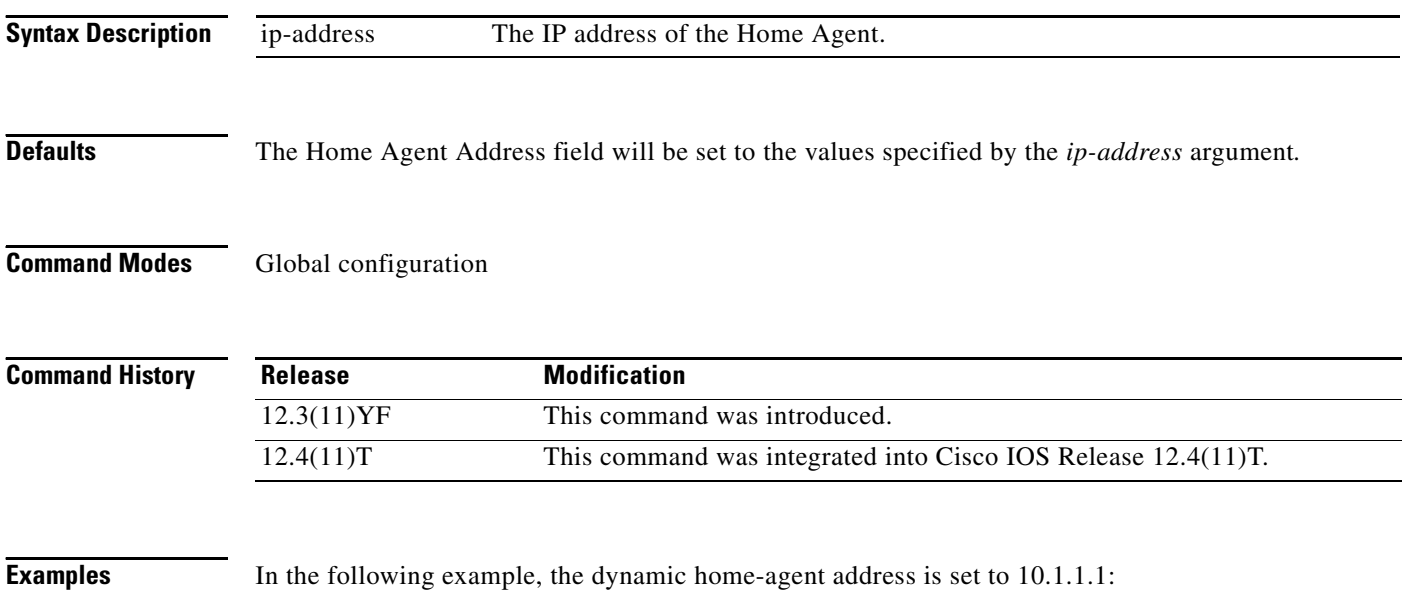

**Cisco IOS Mobile Wireless Home Agent Command Reference**

## **ip mobile home-agent redundancy**

To configure the home agent for redundancy by using the Hot Standby Router Protocol (HSRP) group name, use the **ip mobile home-agent redundancy** command in global configuration mode. To remove the address, use the **no** form of this command.

**no ip mobile home-agent redundancy** *hsrp-group-name* [[**virtual-network**] **address** *address*] [**mode active-standby***]* [**swact-notification**]

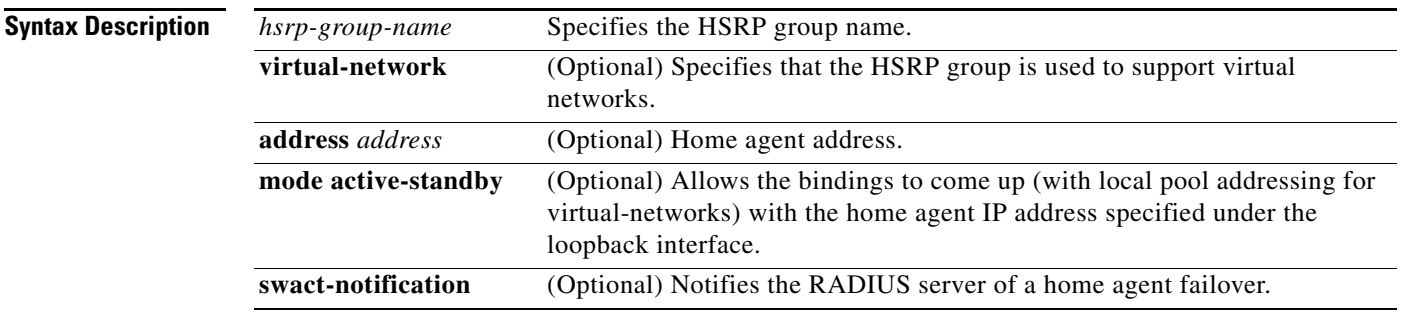

**Defaults** No global home agent addresses are specified.

**Command Modes** Global configuration

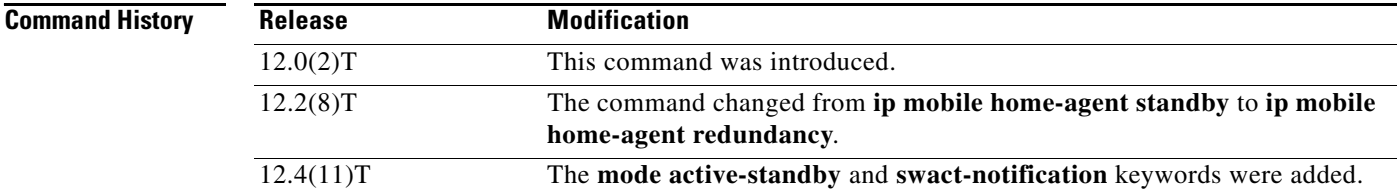

I

**Usage Guidelines** The **virtual-network** keyword specifies that the HSRP group supports virtual networks.

**Note** Redundant home agents must have identical Mobile IP configurations. You can use a standby group to provide HA redundancy for either physical or virtual networks, but not both at the same time.

When Mobile IP standby is configured, the home agent can request mobility bindings from the peer home agent. When Mobile IP standby is deconfigured, the home agent can remove mobility bindings. Operation of home agent redundancy on physical and virtual networks is described as follows:

**ip mobile home-agent redundancy** *hsrp-group-name* [[**virtual-network***]* **address** *address*] [**mode active-standby***]* [**swact-notification**]

 $\mathsf I$ 

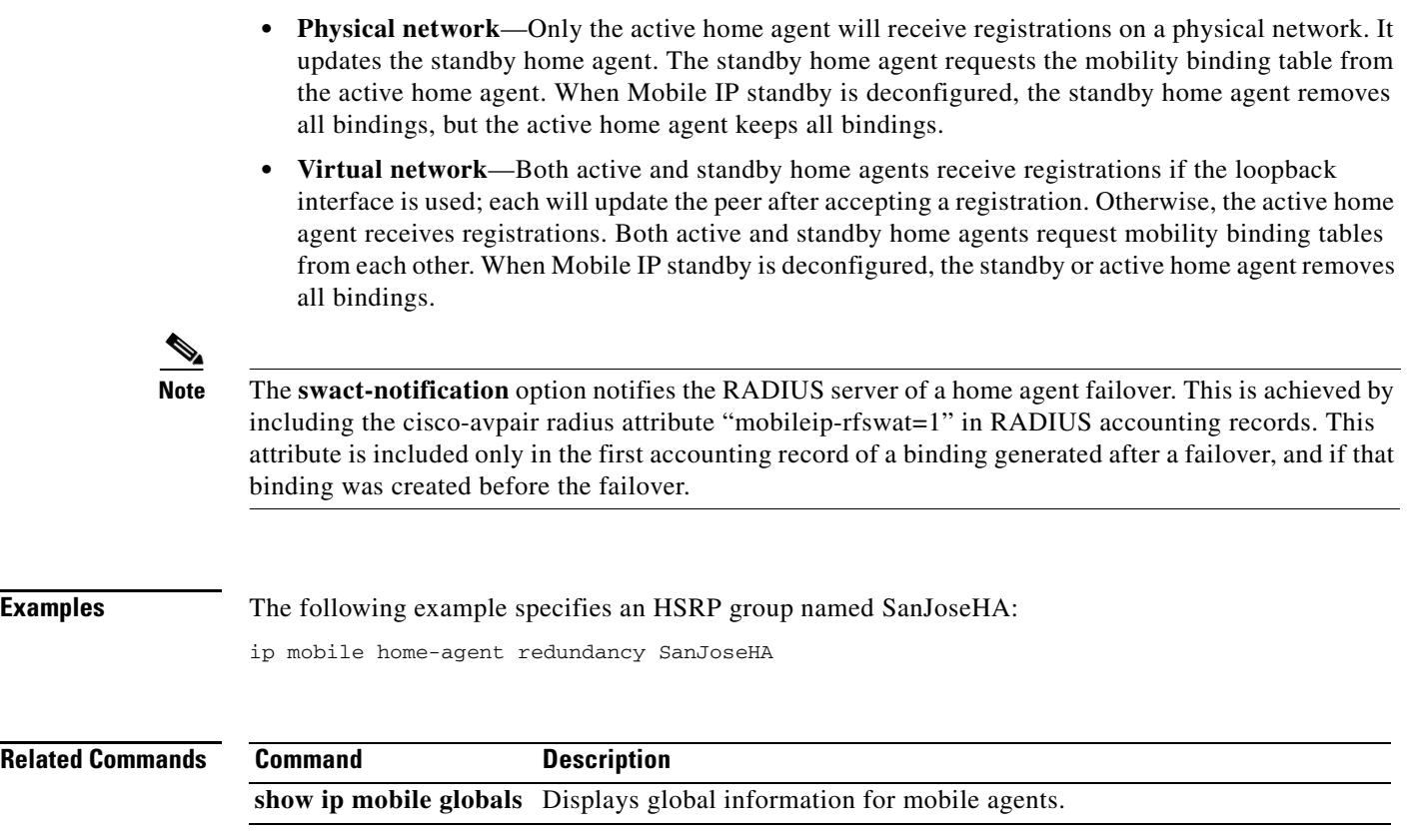

 $\mathbf{I}$ 

 $\Gamma$ 

# **ip mobile home-agent redundancy periodic-sync**

To synchronize the byte and packet counters for each binding to the standby unit using an accounting update event, use the **ip mobile home-agent redundancy periodic-sync** command in global configuration mode. To disable this functionality, use the **no** form of this command.

- **ip mobile home-agent redundancy** *hsrp-group-name* [[**virtual-network**] **address** *address*] **periodic-sync**
- **no ip mobile home-agent redundancy** *hsrp-group-name* [[**virtual-network**] **address** *address*] **periodic-sync**

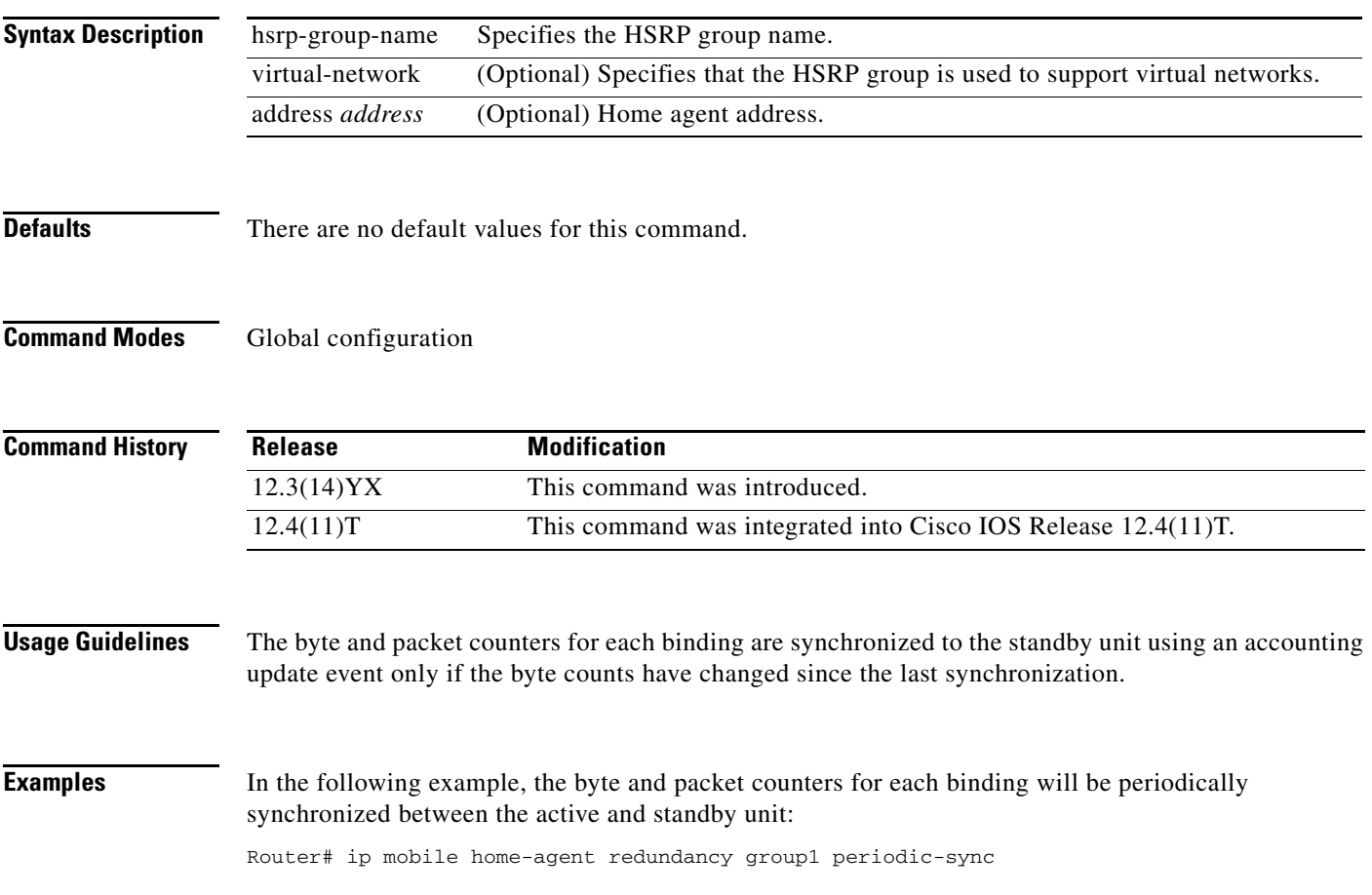

ן

# **ip mobile home-agent reject-static-addr**

To configure the HA to reject Registration Requests from MNs under certain conditions, use the **ip mobile home-agent reject-static-addr** sub-command under the **ip mobile home-agent** global configuration command.

**ip mobile home-agent reject-static-addr**

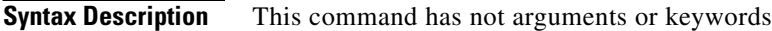

**Command Modes** Sub-command of the **ip mobile home-agent** global configuration command.

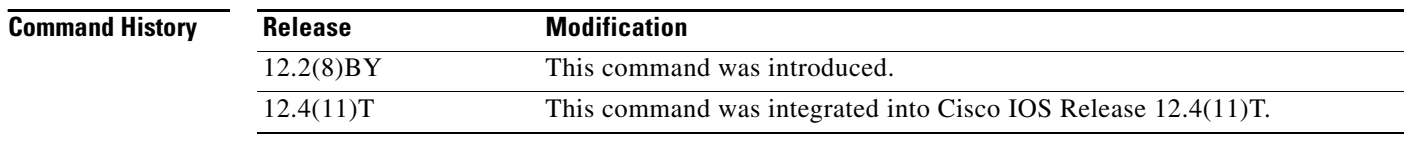

## **Usage Guidelines** You must first configure the **ip mobile home-agent** command to use this sub-command.

If an MN that has a binding to the HA with a static address tries to register with the same static address again, then the HA rejects the second RRQ from the MN.

```
Examples The following example illustrates the ip mobile home-agent reject-static-addr command:
                  Router# ip mobile home-agent reject-static-addr
```
 $\overline{\phantom{a}}$ 

# **ip mobile home-agent resync-sa**

To configure the home agent to clear out the old cached security associations and requery the AAA server for a new security association when the mobile node fails authentication, use the **ip mobile home-agent resync-sa** command in global configuration mode. To disable this functionality, use the **no** form of this command.

**ip mobile home-agent resync-sa** *seconds* 

**no ip mobile home-agent resync-sa** *seconds*

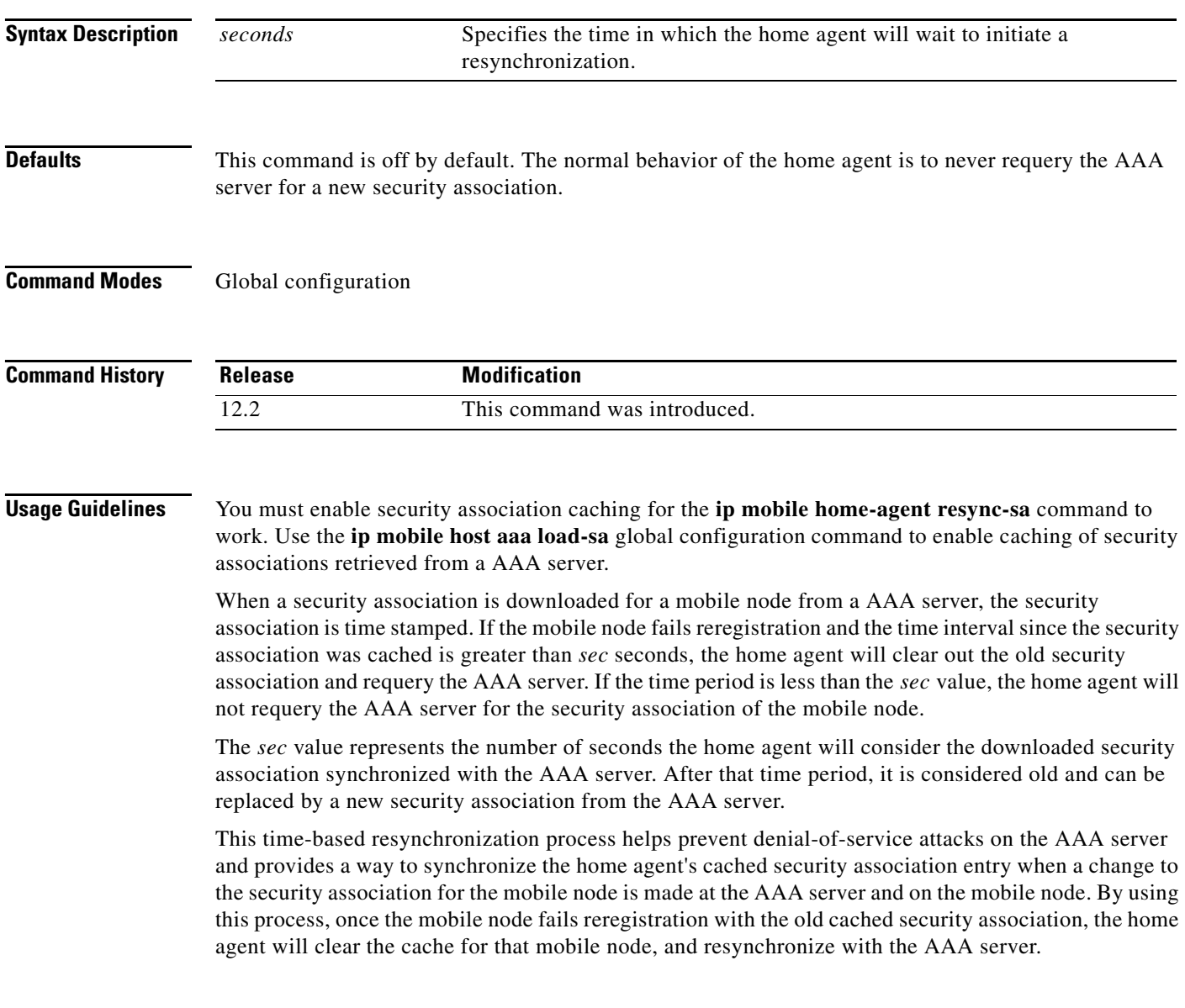

 $\mathsf I$ 

**Examples** In the following example, if a registration fails authentication, the home agent retrieves a new security association from the AAA server if the existing security association was downloaded more than 10 seconds ago:

ip mobile home-agent resync-sa 10

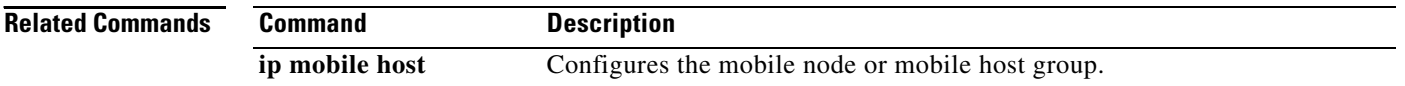

 $\sqrt{ }$ 

# **ip mobile home-agent revocation**

To enable support for MIPv4 registration revocation on the home agent, use the **ip mobile home-agent revocation** command in global configuration mode. To disable support for registration revocation, use the **no** form of the command.

**ip mobile home-agent revocation** [**timeout** *seconds*] [**retransmit** *retries*] [**timestamp msec**]

**no ip mobile home-agent revocation** [**timeout** *seconds*] [**retransmit** *retries*] [**timestamp msec**]

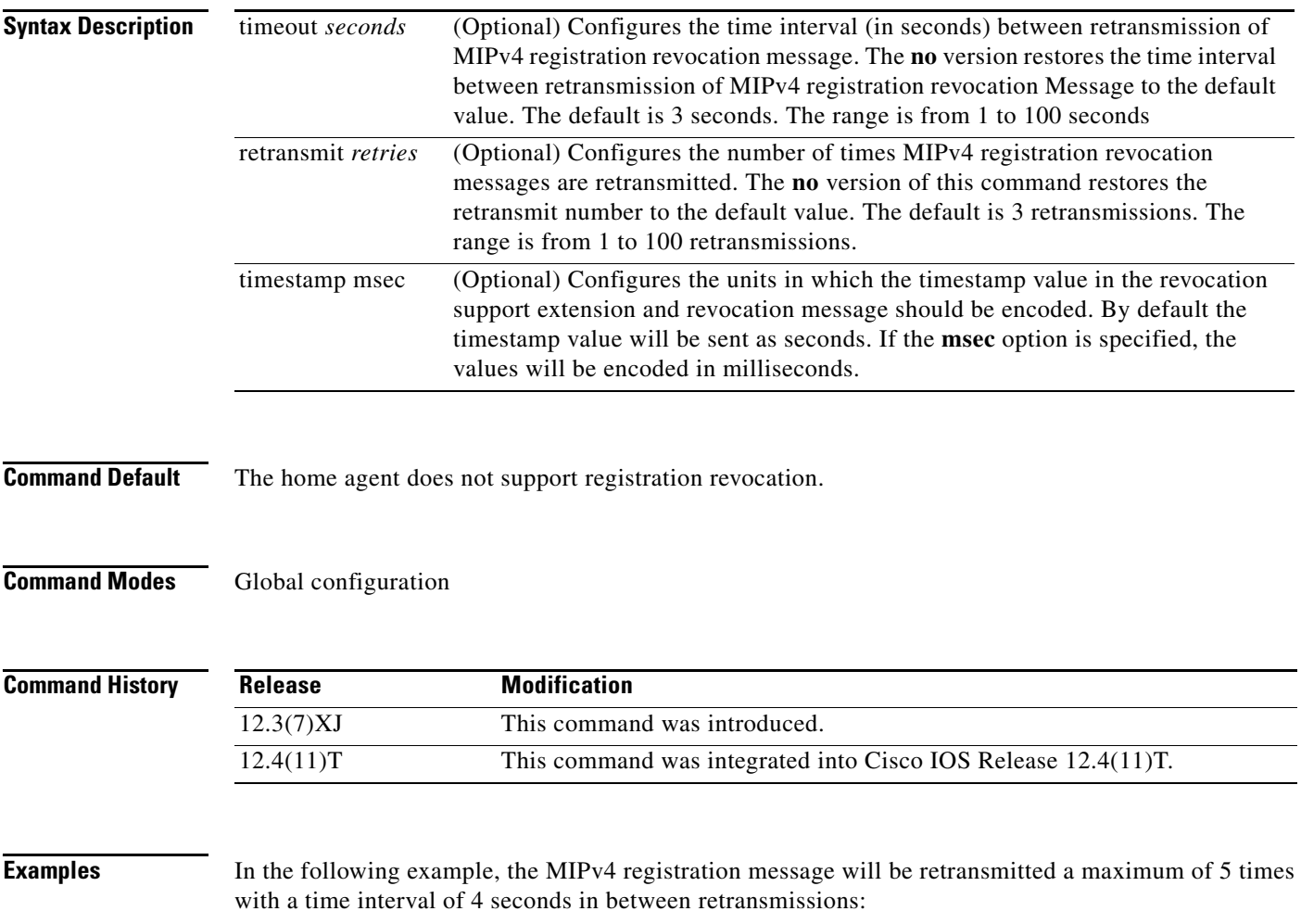

Router(config)#ip mobile home-agent revocation timeout 4 retransmit 5

**The Contract of the Contract of the Contract of the Contract of the Contract of the Contract of the Contract of the Contract of the Contract of The Contract of The Contract of The Contract of The Contract of The Contract** 

 $\mathbf I$ 

# **ip mobile home-agent template tunnel**

To configure a home agent to use the template tunnel, use the **ip mobile home-agent template tunnel** command in global configuration. To disable the use of the template tunnel, use the **no** form of the command.

**ip mobile home-agent template tunnel** *interface-id* **address** *ha-address* 

**no ip mobile home-agent template tunnel** *interface-id* **address** *ha-address*

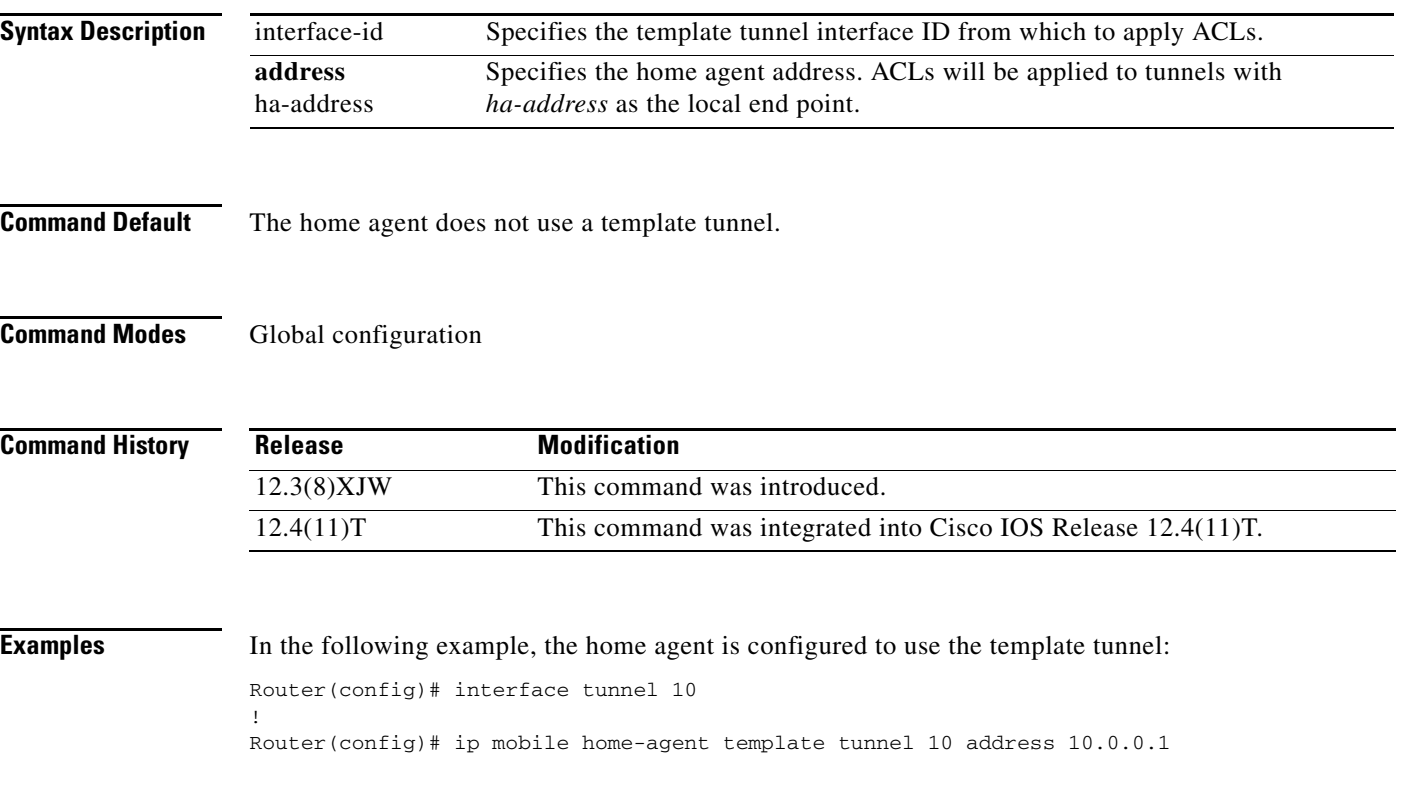